#### <span id="page-0-0"></span>**Freeway** ® **2000/4000 Hardware Installation Guide**

**DC 900-1331F**

Simpact, Inc. 9210 Sky Park Court San Diego, CA 92123 July 1999

<span id="page-1-0"></span>Simpact, Inc. 9210 Sky Park Court San Diego, CA 92123 (858) 565-1865

Freeway 2000/4000 Hardware Installation Guide © 1994 -1999 Simpact, Inc. All rights reserved Printed in the United States of America

This document can change without notice. Simpact, Inc. accepts no liability for any errors this document might contain.

Freeway is a registered trademark of Simpact, Inc. All other trademarks and trade names are the properties of their respective holders.

## **Contents**

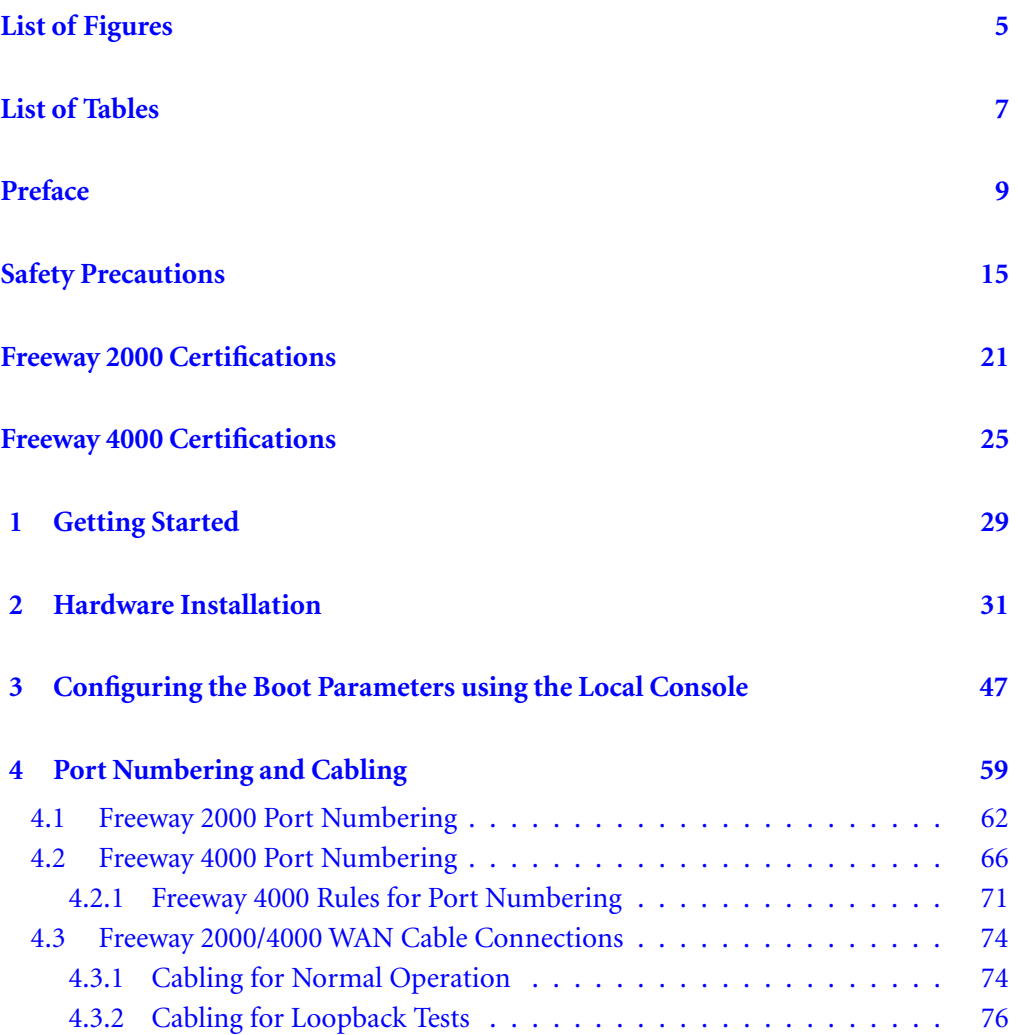

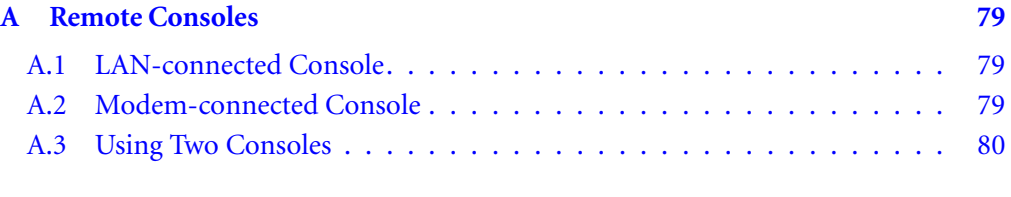

#### **Index** 81

## <span id="page-4-0"></span>**List of Figures**

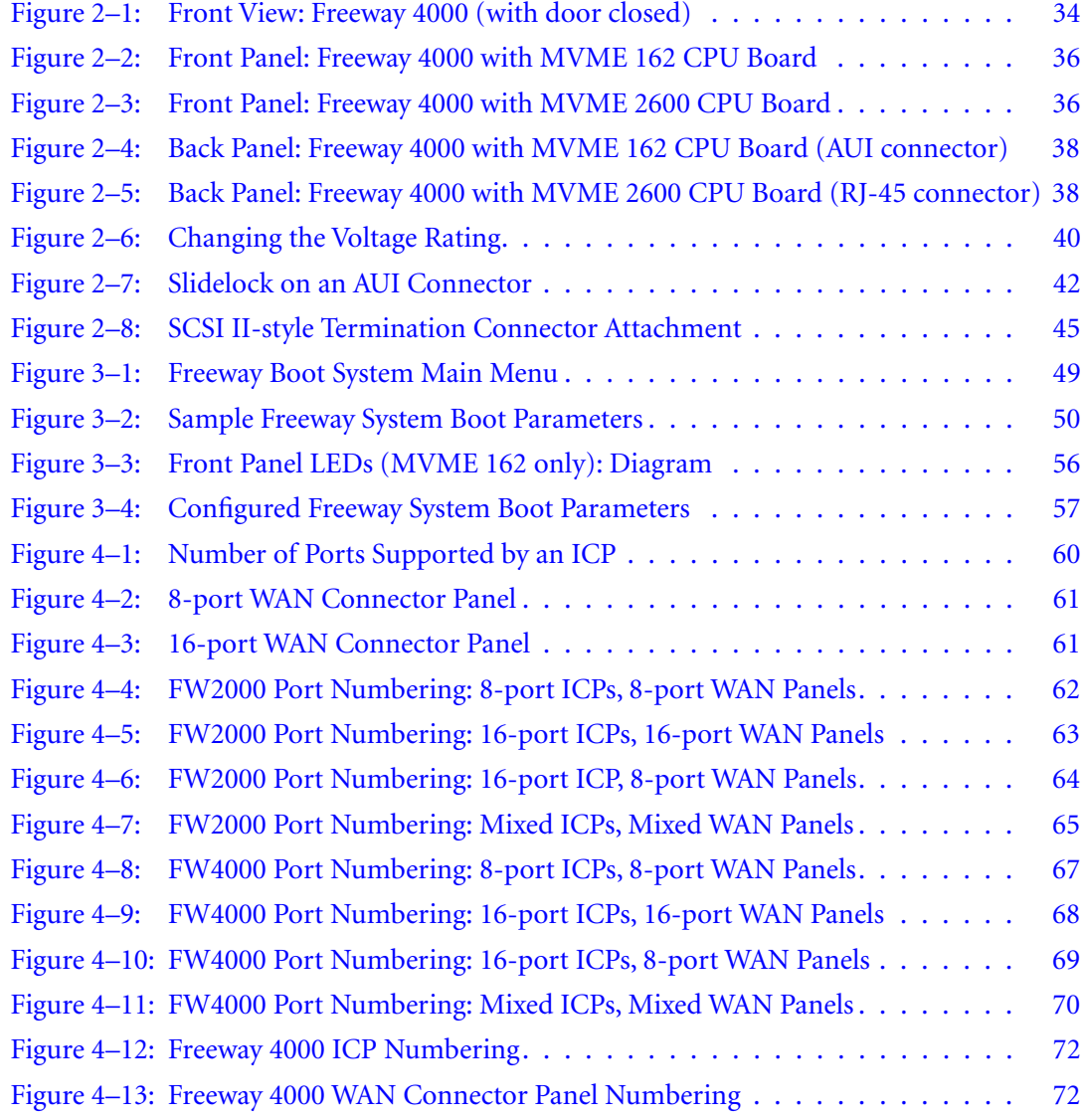

DC 900-1331F **5**

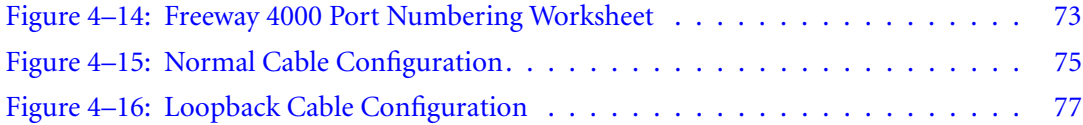

## <span id="page-6-0"></span>**List of Tables**

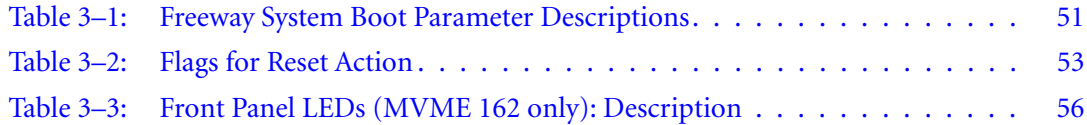

*Freeway 2000/4000 Hardware Installation Guide*

## <span id="page-8-0"></span>**Preface**

#### **Purpose of Document**

This document describes the hardware installation procedures for Simpact's Freeway 2000 and Freeway 4000 communications servers. It is used in conjunction with the *[Freeway User's Guide](#page-10-0)*, which describes the software installation procedure.

#### **Intended Audience**

This document should be read by the computer technician who will be installing the Freeway communications server. System administrators and system integrators might also find it useful.

#### **Organization of Document**

The "[Safety Precautions"](#page-14-0) section on [page 15](#page-14-0) describes important safety guidelines that you should review before starting the installation.

The "[Freeway 2000 Certifications"](#page-20-0) section on [page 21](#page-20-0) shows the certifications for the Freeway 2000.

The "[Freeway 4000 Certifications"](#page-24-0) section on [page 25](#page-24-0) shows the certifications for the Freeway 4000.

[Chapter 1](#page-28-0) is an overview of the Freeway installation procedure.

[Chapter 2](#page-30-0) describes the hardware installation.

DC 900-1331F **9**

<span id="page-9-0"></span>[Chapter 3](#page-46-0) describes how to configure the boot parameters.

[Chapter 4](#page-58-0) describes port numbering and cabling.

[Appendix A](#page-78-0) describes how to install a remote console.

#### **Simpact References**

The following general product documentation list is to familiarize you with the available Simpact Freeway and embedded ICP products. The applicable product-specific reference documents are mentioned throughout each document (also refer to the "readme" file shipped with each product). Most documents are available on-line at Simpact's web site, www.simpact.com.

#### **General Product Overviews**

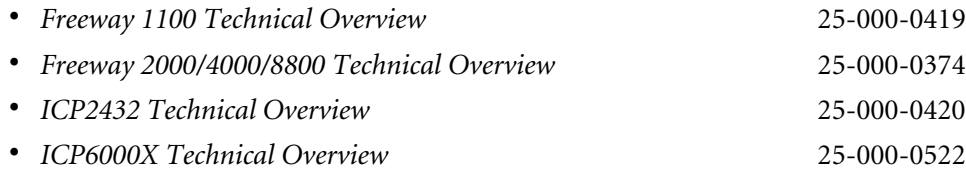

#### **Hardware Support**

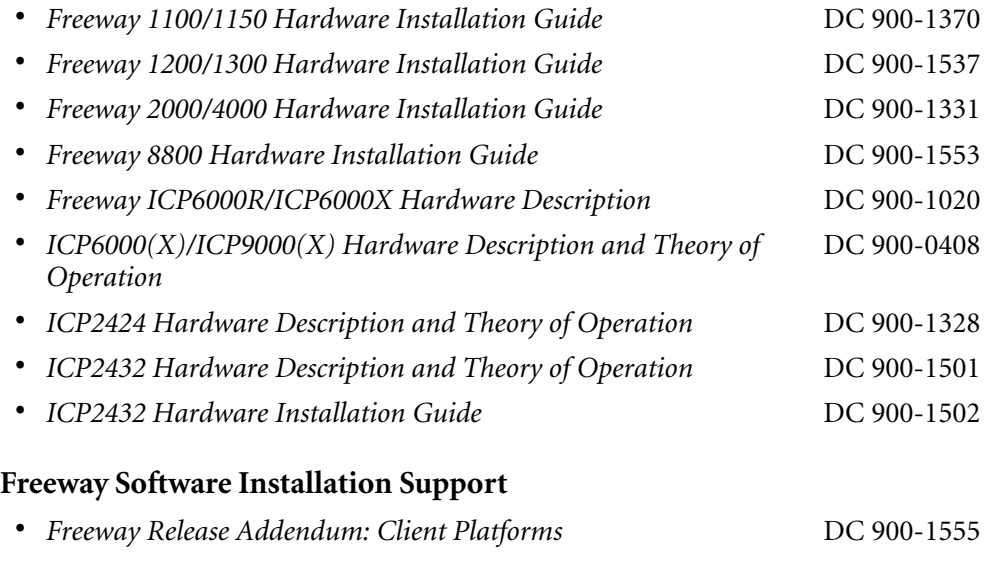

<span id="page-10-0"></span>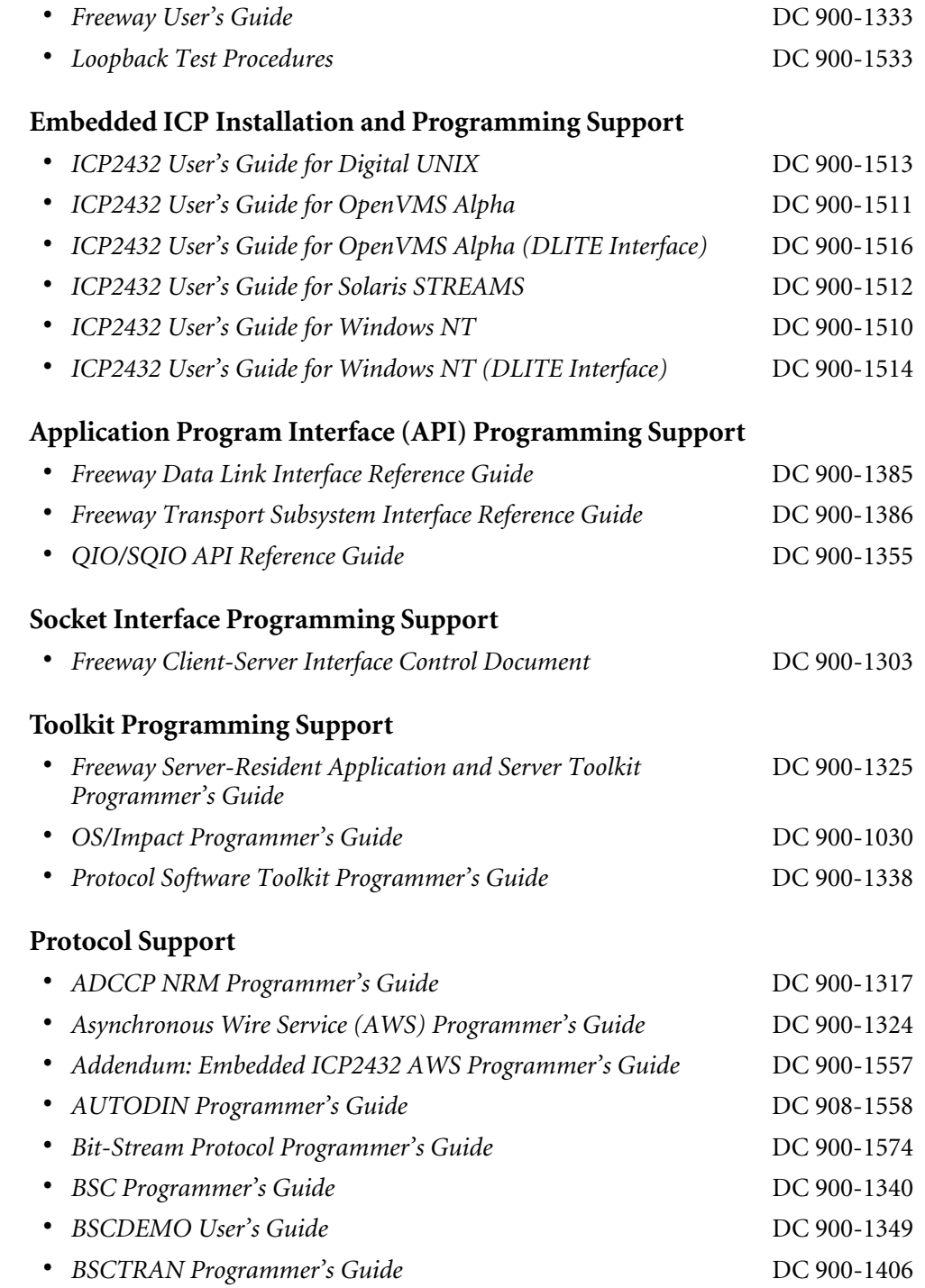

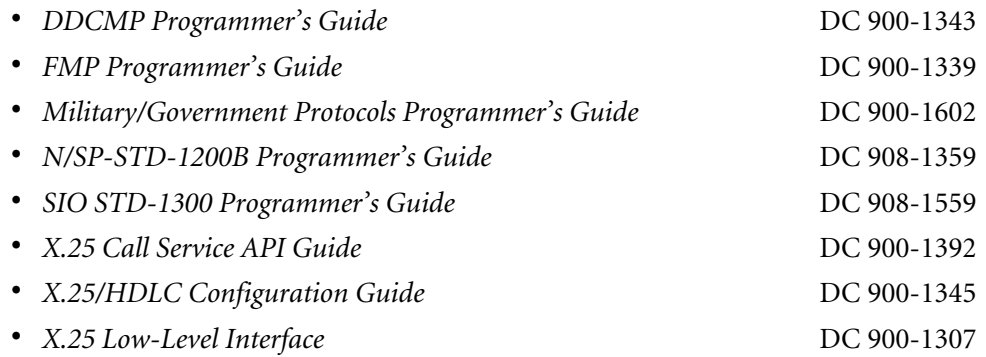

#### **Document Conventions**

The term "Freeway" refers to either of the Freeway models, 2000 and 4000.

A Freeway with an MVME 162 CPU board is a 68K-based Freeway 2000/4000 with a CPU 8A, 9, or 10 based on the Motorola MVME 162 single-board computer. The handle of the CPU board is labelled "MVME 162."

A Freeway with an MVME 2600 CPU board is a Power PC-based Freeway 2000/4000 with a CPU 12 or 14 based on the Motorola MVME 2600 single-board computer. The handle of the CPU board is labelled "MVME 2600."

#### **Revision History**

The revision history of the *[Freeway 2000/4000 Hardware Installation Guide](#page-1-0)*, Simpact document [DC 900-1331F](#page-0-0), is recorded below:

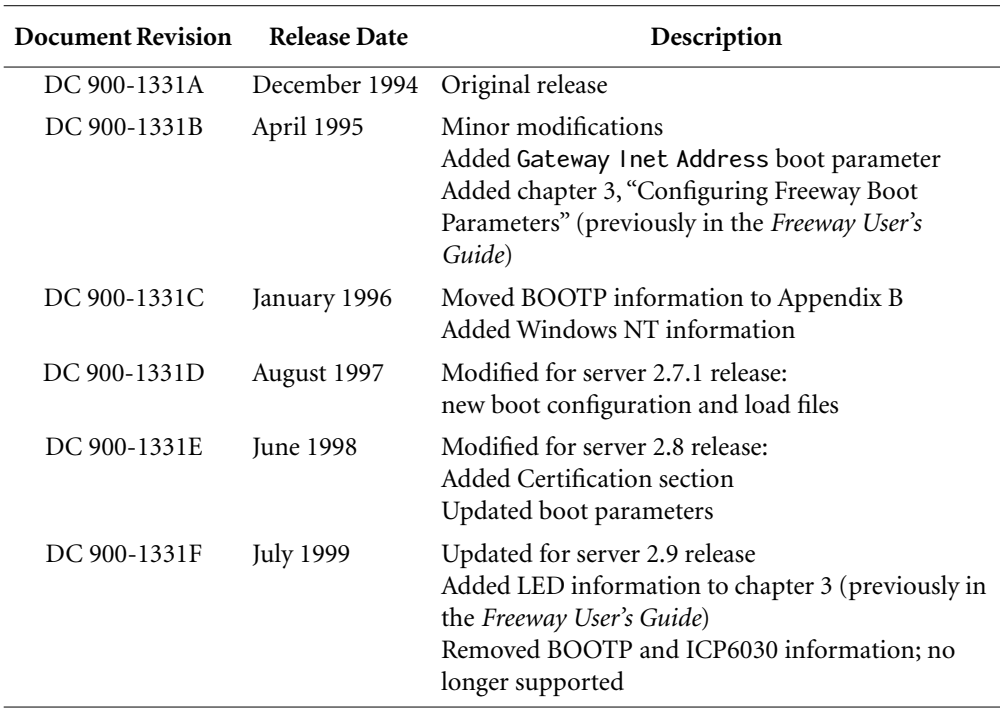

#### **Customer Support**

If you are having trouble with any Simpact product, call us at 1-800-275-3889 Monday through Friday between 8 a.m. and 5 p.m. Pacific time.

You can also fax your questions to us at  $(858)560-2838$  or  $(858)560-2837$  any time. Please include a cover sheet addressed to "Customer Service."

We are always interested in suggestions for improving our products. You can use the report form in the back of this manual to send us your recommendations.

*Freeway 2000/4000 Hardware Installation Guide*

### <span id="page-14-0"></span>**Safety Precautions**

#### **English**

Be sure to take the following safety precautions during installation and maintenance of the Freeway communications server:

- Observe the warnings and directions printed on the Freeway server and its associated equipment.
- Check the electrical rating label on the Freeway chassis. Be sure that the voltage and frequency of your power source match this rating.
- The Freeway server must be plugged into a grounded, three-wire power outlet. Do not use an adapter that permits a three-wire electrical cord to be plugged into a two-wire power outlet.
- Use appropriately rated extension cords or power strips only.
- To ensure proper cooling, always operate the Freeway server with its covers in place and the hinged front cover closed. Do not cover or block any of the openings on the Freeway chassis. Do not place the unit near a heater.
- Do not insert objects through openings in the Freeway chassis. Doing so could result in a short circuit that might cause a fire or an electric shock.
- Do not modify the Freeway equipment in any way. Simpact, Inc. is not responsible for regulatory compliance of any Freeway communications server that has been modified. Altering the Freeway enclosure in any way other than the installation of Simpact-provided options may invalidate Freeway's safety certifications.

• Always unplug the Freeway AC power cord before removing the top or bottom covers for servicing.

#### **Français Précautions d**'**emploi**

Nous vous prions de suivre les précautions d'emploi suivantes au cours de l'installation ou de tout entretien de votre serveur de communication Freeway:

- Respecter les avertissements et les instructions imprimées sur le serveur Freeway et les appareils qui y sont associés.
- Vérifier les normes électriques indiquées sur une étiquette se trouvant sur le châssis Freeway. Prière de s'assurer que le voltage et la fréquence de la source d'alimentation sont compatibles avec ces normes.
- Le serveur Freeway doit être branché dans une prise de terre à trois broches. Ne pas utiliser d'adaptateur permettant de brancher une prise mâle à trois broches dans une prise de courant à deux broches.
- N'utiliser des rallonges, fils électriques ou parasurtenseurs qu'aux normes appropriées.
- Afin de refroidir correctement le serveur Freeway, utiliser seulement celui-ci avec la housse en place et le panneau avant à charnière fermé. Ne pas couvrir ou bloquer les ouvertures du châssis Freeway. Ne pas placer l'appareil Freeway près d'une source de chaleur.
- Ne pas insérer d'objets par les ouvertures du châssis Freeway. Ceci risquerait de provoquer un court-circuit résultant en une décharge ou un incendie.
- Ne pas modifier l'appareil Freeway de quelque manière que ce soit. Simpact Inc. ne pourra être tenu responsable de toute infraction aux normes d'un serveur de communication Freeway ayant été modifié. Toute altération de l'enveloppe Free-

way d'une manière autre que pour l'installation d'options fournies par Simpact risque de rendre les normes de sécurité de Freeway invalides.

• Toujours débrancher le fil d'alimentation en courant alternatif de Freeway avant d'enlever la housse supérieure ou inférieure à des fins d'entretien.

#### **Deutsch Sicherheitsvorkehrungen**

Vergewissern Sie sich, daß die folgenden Sicherheitsmaßnahmen bei der Installation und Wartung des Freeway Kommunikations-Servers eingehalten werden:

- Lesen Sie die Anleitung und Sicherheitsregeln auf dem Freeway Server und auf dem Zubehör.
- Die Voltspannung und Frequenz der von Ihnen verwendeten Stromquelle muß mit den elektrischen Werten, die auf dem Freeway Chassis angegeben sind, übereinstimmen.
- Der Freeway Server muß an eine geerdete, dreiadrige Stromquelle angeschlossen werden. Bitte verwenden Sie keine Adapter, die den Anshluß dreiadriger Kabel an zweiadrige Stromquellen ermöglichen.
- Benutzen Sie nur den Angaben entsprechende Verlängerungskabel oder Steckdosenleisten.
- Benutzen Sie den Freeway Server nur, wenn alle Abdeckungen intakt sind und die vordere Scharniertür geschlossen ist, damit ausreichende Kühlung gewährleistet wird. Blockieren Sie in keiner Weise irgendwelche Öffnungen des Freeway Chassis, und positionieren Sie den Apparat nicht in der Nähe einer Heizung.
- Stecken Sie keine Gegenstände durch die Öffnungen des Gehäuses; dies könnte einen Kurzschluß hervorrufen, der einen Brand oder einen elektrischen Schlag verursachen kann.
- Verändern Sie in keiner Weise das Freeway Zubehör. Simpact, Inc. ist nicht für abgeänderte Freeway Kommunikations-Server verantwortlich, die demzufolge den vorgeschriebenen Regeln nicht entsprechen. Jegliche Abänderungen der Freeway Anlage, mit Ausnahme der Installation von Simpact-Sonderausstattungen, können die Sicherheitsbescheinigung der Anlage ungültig werden lassen.
- Entfernen Sie immer das Freeway Stromkabel von der Stromquelle, bevor Sie die oberen oder unteren Deckel zur Wartung abnehmen.

#### **Italiano Norme di sicurezza**

Durante l'installazione e la manutenzione del server per le comunicazioni Freeway seguire le seguenti norme di sicurezza:

- Seguire le avvertenze e le istruzioni stampate sul server Freeway e sulle altre unità ad esso collegate;
- Controllare l'etichetta con l'indicazione del voltaggio elettrico sul telaio ed assicurarsi che voltaggio e frequenza della presa di corrente vi corrispondano;
- Il server Freeway deve essere collegato ad una spina con messa a terra, e con tre fili. Non usare un adattatore che consente di collegare un filo a tre fili in una presa a due;
- Usare solo fili e prese multiple con taratura appropriata;
- Per assicurare un raffreddamento adeguato usare sempre il server Freeway con il suo relativo coperchio e con le aperture frontali chiuse. Non coprire o bloccare nessuna delle aperture del telaio di Freeway. Non collocare l'unità vicino a fonti di calore;
- Non inserire oggetti nelle aperture situate sul telaio di Freeway, perchè così facendo si rischia di provocare un corto circuito, che può generare un incendio o una scossa elettrica;
- Non modificare in nessun modo l'unità Freeway. La Simpact Inc. non è responsabile della conformità alle norme di nessun server Freeway per le comunicazioni che sia stato modificato. L'alterazione in qualsiasi maniera del telaio di Freeway, che differisca dalle opzioni di installazione fornite dalla Simpact, può invalidare le garanzie di sicurezza;
- Prima di togliere il coperchio o la base per effettuare qualsiasi manutenzione, togliere sempre la spina di Freeway.

*Freeway 2000/4000 Hardware Installation Guide*

## <span id="page-20-0"></span>**Freeway 2000 Certifications**

The Freeway 2000 meets or exceeds the following standards:

#### **Safety**

UL 1950, CSA-C22.2 No. 950, and EN60950

#### **Emissions**

FCC US 47 CFR Part 15, Subpart B, and EN55022 (both to Class A)

#### **Immunity**

EN 50082-1 (1992)

The Freeway 2000 has been tested and found to comply with the limits for a Class A digital device, pursuant to Part 15 of the FCC Rules. These limits are designed to provide reasonable protection against harmful interference when the equipment is operated in a commercial environment. The Freeway 2000 generates, uses, and can radiate radio frequency energy and, if not installed and used in accordance with the instruction manual, may cause harmful interference to radio communications. Operation of this equipment in a residential area is likely to cause harmful interference in which case the user will be required to correct the interference at his own expense.

#### **EC Declaration of Conformity for the Freeway 2000**

We: Simpact, Inc. 9210 Sky Park Court San Diego, CA 92123

declare under sole responsibility that the

Freeway 2000, Model FW-2000, P/N LM-2000

to which this declaration relates, **meets the essential health and safety requirements** and is in conformity with the relevant section of the following EC standards and other normative documents:

#### **EU EMC Directives and Amendments 89/336/EEC and 93/68/EEC**

Essential health and safety requirements relating to electromagnetic compatibility:

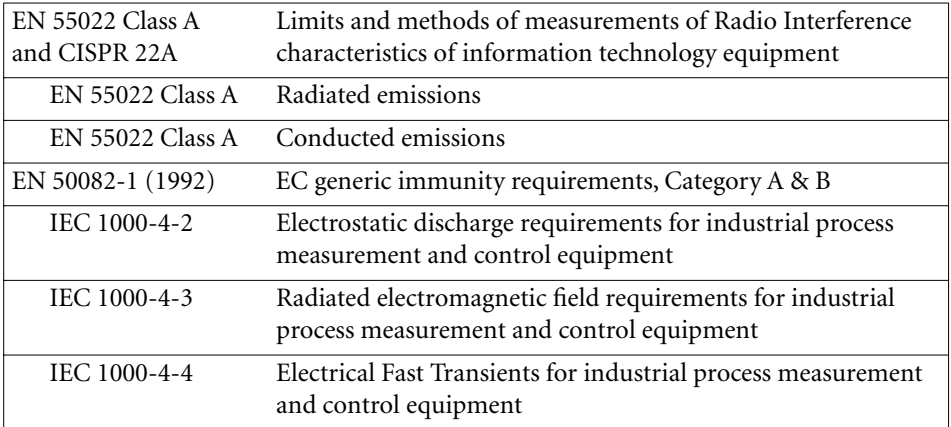

#### **EC Low Voltage Directive 73/23/EEC**

Essential health and safety requirements relating to electrical equipment designed for use within certain voltage limits:

EN 60950 Safety requirements of information technology equipment including electrical machines

The Freeway 2000 complies with all safety relevant provisions referring to:

- Protection against electrical hazards
- Protection against other hazards such as:
	- mechanical hazards
	- fire hazards
	- noise
	- vibration

The safety issues of this information technology equipment have been evaluated by government-accredited European organizations such as TUV Product Services, Inc.

The CE marking has been affixed on the device according to article 10 of the EC Directive 89/336/EEC.

## $\zeta \in$

#### *Eric Loos*

Vice President of Technology

DC 900-1331F **23**

*Freeway 2000/4000 Hardware Installation Guide*

## <span id="page-24-0"></span>**Freeway 4000 Certifications**

The Freeway 4000 meets or exceeds the following standards:

#### **Safety**

UL 1950, CSA-C22.2 No. 950, and EN60950

#### **Emissions**

FCC US 47 CFR Part 15, Subpart B, and EN55022 (both to Class A)

#### **Immunity**

EN 50082-1 (1992)

The Freeway 4000 has been tested and found to comply with the limits for a Class A digital device, pursuant to Part 15 of the FCC Rules. These limits are designed to provide reasonable protection against harmful interference when the equipment is operated in a commercial environment. The Freeway 4000 generates, uses, and can radiate radio frequency energy and, if not installed and used in accordance with the instruction manual, may cause harmful interference to radio communications. Operation of this equipment in a residential area is likely to cause harmful interference in which case the user will be required to correct the interference at his own expense.

#### **EC Declaration of Conformity for the Freeway 4000**

We: Simpact, Inc. 9210 Sky Park Court San Diego, CA 92123

declare under sole responsibility that the

Freeway 4000, Model FW-4000, P/N LM-4000

to which this declaration relates, **meets the essential health and safety requirements** and is in conformity with the relevant section of the following EC standards and other normative documents:

#### **EU EMC Directives and Amendments 89/336/EEC and 93/68/EEC**

Essential health and safety requirements relating to electromagnetic compatibility:

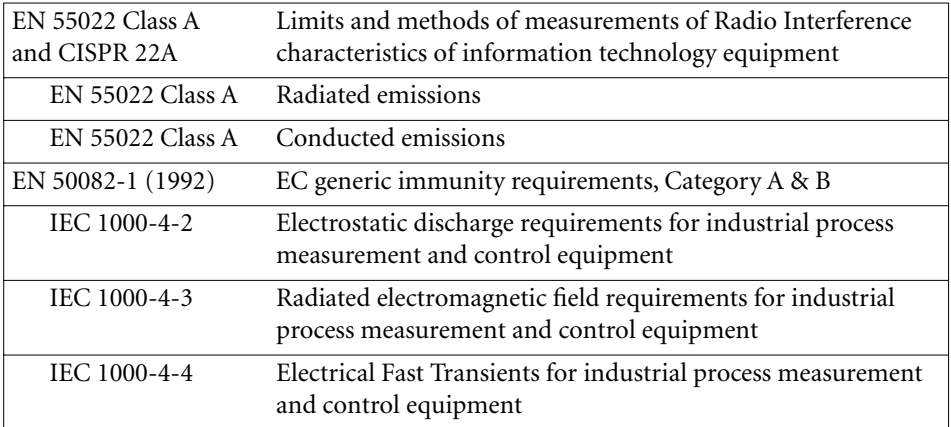

#### **EC Low Voltage Directive 73/23/EEC**

Essential health and safety requirements relating to electrical equipment designed for use within certain voltage limits:

EN 60950 Safety requirements of information technology equipment including electrical machines

The Freeway 4000 complies with all safety relevant provisions referring to:

- Protection against electrical hazards
- Protection against other hazards such as:
	- mechanical hazards
	- fire hazards
	- noise
	- vibration

The safety issues of this information technology equipment have been evaluated by government-accredited European organizations such as TUV Product Services, Inc.

The CE marking has been affixed on the device according to article 10 of the EC Directive 89/336/EEC.

## $\zeta \in$

#### *Eric Loos*

Vice President of Technology

DC 900-1331F **27**

*Freeway 2000/4000 Hardware Installation Guide*

## <span id="page-28-0"></span>**Chapter**

## **1 Getting Started**

This manual describes how to install the Freeway 2000/4000 hardware and configure the boot parameters. The following is a summary of the complete installation procedure:

- 1. Install the hardware as described in [Chapter 2](#page-30-0) of this manual.
- 2. Install the software onto the boot server as described in the *[Freeway User's Guide](#page-10-0)*.
- 3. Configure the Freeway system boot parameters as described in [Chapter 3](#page-46-0) of this manual.
- 4. Boot the Freeway server.
- 5. Run the loopback test as described in the *[Loopback Test Procedures](#page-10-0)*.
- 6. Customize your installation, if necessary, as described in the *[Freeway User's Guide](#page-10-0)*.
- 7. Familiarize yourself with Freeway operations as described in the *[Freeway User's](#page-10-0) [Guide](#page-10-0)*.

*Freeway 2000/4000 Hardware Installation Guide*

# <span id="page-30-0"></span>**Chapter**

## **2 Hardware Installation**

This chapter describes how to set up the Freeway communications server and connect it to the network.

#### *Step 1:*

Review the safety guidelines in the "[Safety Precautions"](#page-14-0) section on [page 15.](#page-14-0)

#### *Step 2:*

Place your Freeway in the selected location. It can be installed in any standard 19-inch rack. It can also be set on a table top where it will occupy about three square feet. There should be room to set a monitor nearby and enough clearance to ensure that the air vents will not be blocked.

The Freeway must be near a three-wire electrical outlet that supplies single-phase power. At U.S. sites, 115V AC is required. Outside the U.S., check the Freeway's voltage rating. [Step 7](#page-38-0) on [page 39](#page-38-0) describes how to change the voltage rating if necessary. It must also be near the LAN and WAN connectors that will be plugged into it.

Be sure the location meets the following environmental standards:

- Operating temperature:  $32^{\circ} 122^{\circ}$  F (0° 50°C)
- Humidity between 5% and 80% (relative non-condensing)
- Altitude between 0 and 10,000 feet (0–3048 meters)
- Good ventilation
- Little or no dust

#### *Step 3:*

Check that the shipping carton includes the following:

- Freeway unit
- Power cord
- Cable with a 9-pin and a 25-pin connector on each end (if your Freeway has an MVME 2600 CPU board)
- Three-headed loopback cable(s), one per Freeway ICP
- Optional hard or floppy disk drive
- SCSI II-style high-density termination connector (unless you have a Freeway with an MVME 162 CPU 8A non-SCSI board)
- Anti-static strap
- *[Freeway 2000/4000 Hardware Installation Guide](#page-9-0)* (this manual)
- *[Freeway User's Guide](#page-10-0)*
- *[Loopback Test Procedures](#page-10-0)*
- Software distribution media (may be shipped separately along with the applicable programmer's guide and other supporting documentation)

#### **Note**

You do not have to wear the anti-static strap while connecting Freeway to the network, but it should be kept with the unit for future use when you are making upgrades to the system that require access to the inside of the enclosure.

The carton may also contain other documentation. An optional adapter called a media access unit (MAU) may be ordered for a Freeway with an MVME 162 CPU board. If anything is missing, contact your Simpact customer service representative at 1-800-275-3889.

#### **Note**

*Keep the original box and packing material*. To avoid damage during shipment, use the original box and packing material when shipping your Freeway.

#### *Step 4:*

You must supply the following:

- Standard Ethernet or Fast Ethernet local-area network
- Computer running TCP/IP and FTP or RSH to be used as a boot server
- VT100-compatible terminal or terminal emulator to be used as the Freeway local console, plus a standard EIA-232, 25-pin cable for connecting it to Freeway
- Cables for connecting Freeway to the LAN and WAN
- Synchronous modem for loopback testing described in the *[Loopback Test Proce](#page-10-0)[dures](#page-10-0)*

<span id="page-33-0"></span>*Step 5:*

Familiarize yourself with the Freeway's front panel. Figure 2–1 shows a front view of Freeway 4000 with the door closed. Freeway 2000 has a similar appearance, except it is about two-thirds as tall. Note the four LEDs in the lower left corner of the front panel. If your Freeway has an MVME 2600 CPU board, these LEDs are not used. However, if your Freeway has an MVME 162 CPU board, these LEDs will later confirm successful installation. Your Simpact customer service representative also uses the LEDs to troubleshoot problems.

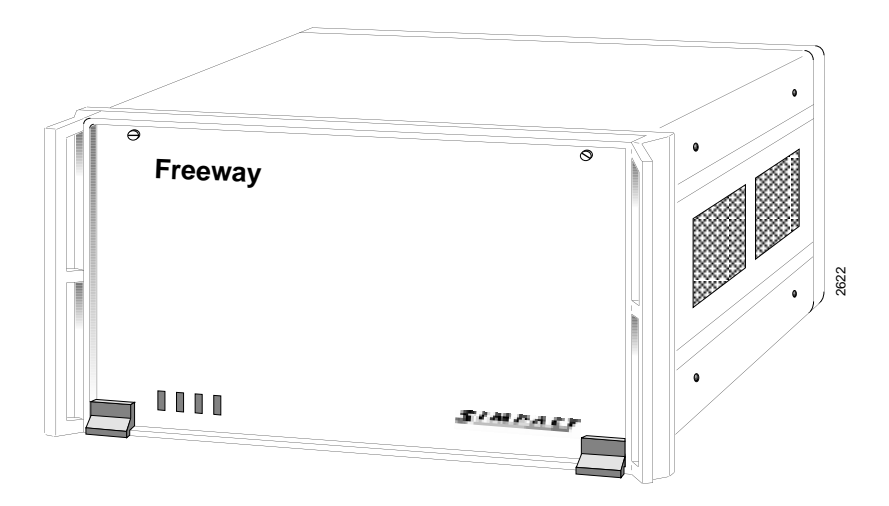

Figure 2-1: Front View: Freeway 4000 (with door closed)

Freeway's front panel is covered by an access door that hinges at the bottom and is fastened by thumbscrews at the top. [Figure 2–2](#page-35-0) shows the front panel of a Freeway 4000 with an MVME 162 CPU board. Figure 2-3 shows the front panel of a Freeway 4000 with an MVME 2600 CPU board. Freeway 2000 can contain one or two ICPs, and Freeway 4000 can contain one to four ICPs. Each ICP supports 8 or 16 ports. An 8-port ICP supports the EIA-232, EIA-449, EIA-530, V.35, and MIL-188C electrical interfaces. A 16-port ICP supports EIA-232 only.

<span id="page-35-0"></span>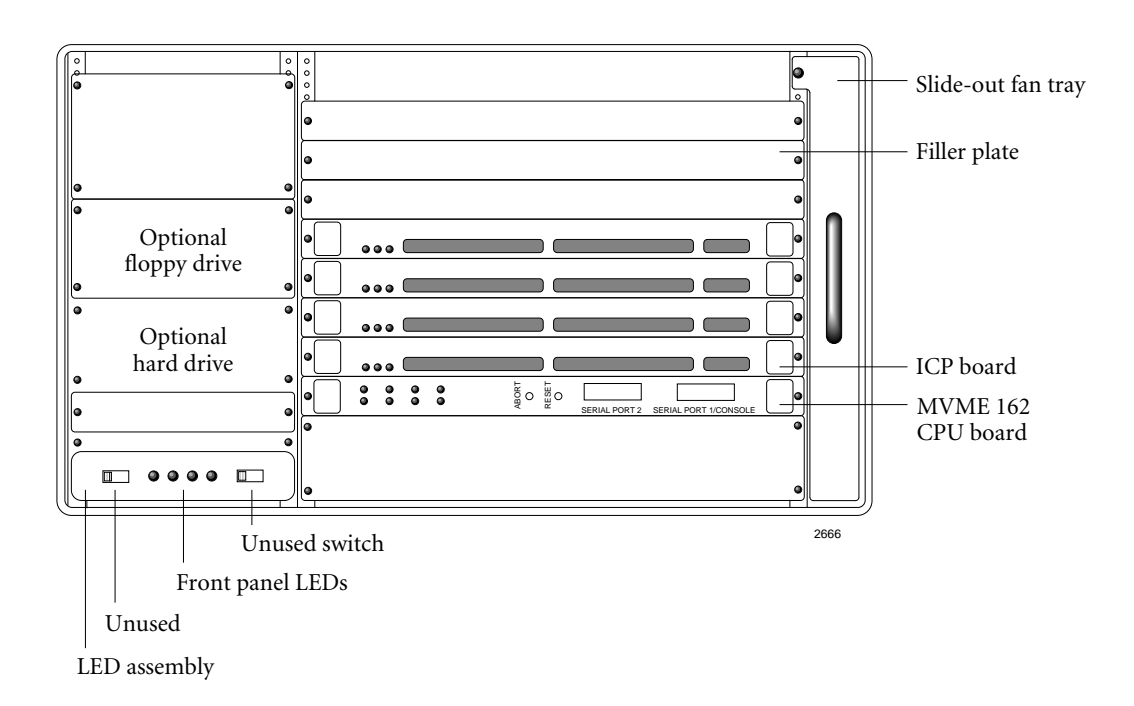

**Figure 2–2:** Front Panel: Freeway 4000 with MVME 162 CPU Board

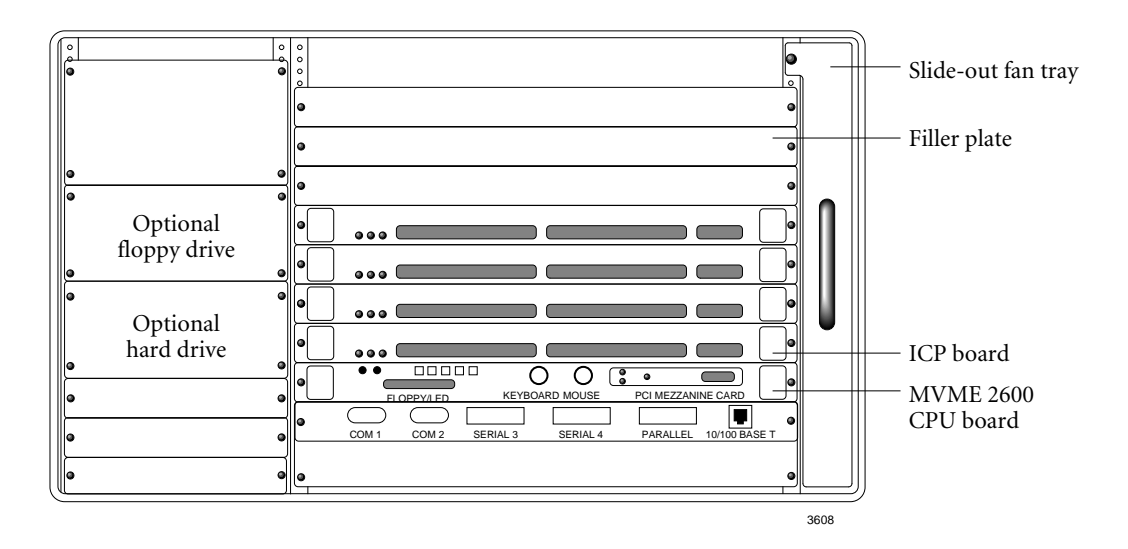

**Figure 2–3:** Front Panel: Freeway 4000 with MVME 2600 CPU Board
#### *Step 6:*

Familiarize yourself with Freeway's back panel. [Figure 2–4](#page-37-0) shows the back view of a Freeway 4000 with an MVME 162 CPU board (which uses an AUI connector). [Figure 2–5](#page-37-0) shows a Freeway 4000 with an MVME 2600 CPU board (which uses an RJ-45 connector). Freeway 2000s are similar, except they have only two WAN cutouts.

Depending on your Freeway's configuration, each LAN and WAN cutout contains an I/O connector or is covered by a filler plate. Each LAN cutout contains one LAN connector; for example, a SCSI II-style connector. Each WAN cutout contains eight or sixteen WAN connectors (for example, EIA-232 connectors).

<span id="page-37-0"></span>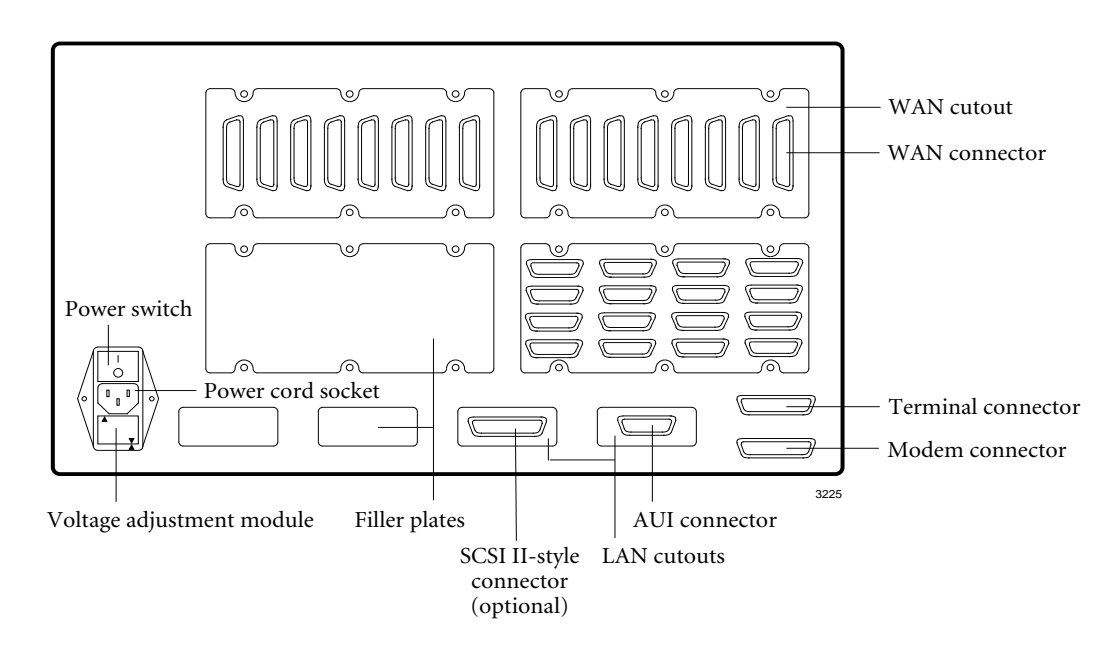

**Figure 2–4:** Back Panel: Freeway 4000 with MVME 162 CPU Board (AUI connector)

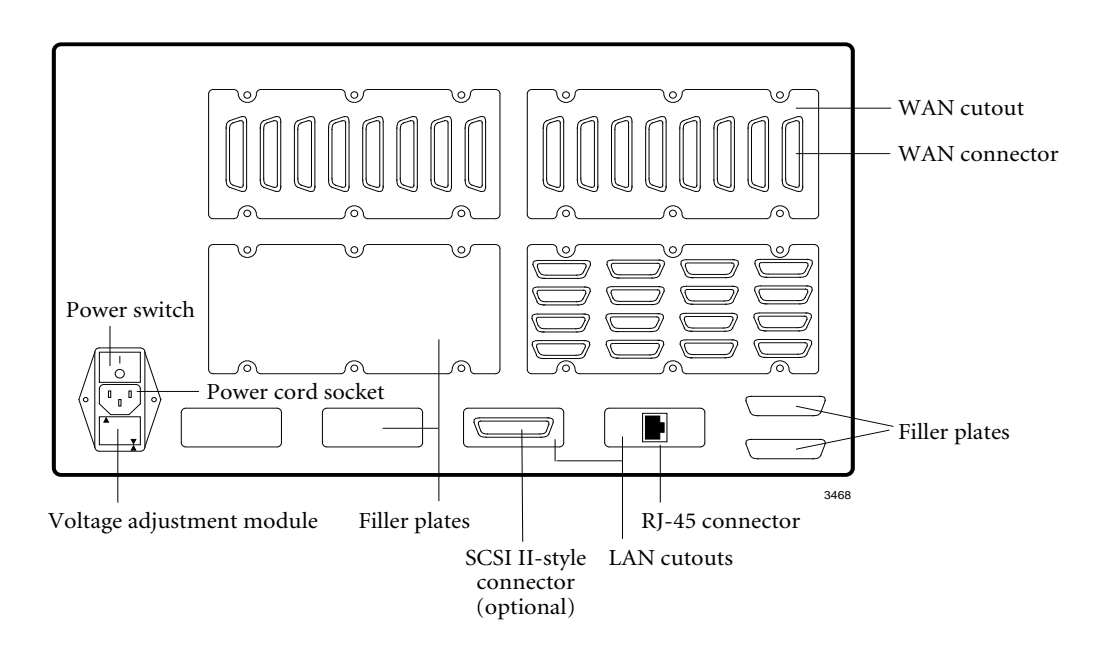

**Figure 2–5:** Back Panel: Freeway 4000 with MVME 2600 CPU Board (RJ-45 connector)

*Step 7:*

 Freeway's voltage rating must match the voltage rating of the electrical outlet into which you are going to plug the unit. Freeways shipped in the United States are configured for 110 - 120V. To determine the voltage rating for your Freeway, look at the label on the voltage adjustment module on the back panel below the power cord socket. The voltage rating in use is the one that is printed right-side up (its arrow is aligned with the arrow at the bottom edge of the voltage adjustment module). For example, the voltage rating shown in the left-hand panel of [Figure 2–6](#page-39-0) is 110 – 120V.

To change Freeway's voltage rating, use the following procedure:

- 1. Make sure the power is off and unplug the power cord. The power switch is located in the lower left corner of the back panel. To turn off the power, press the rocker switch in the direction of the "0" symbol.
- 2. Insert a screwdriver blade in the notch at the top of the voltage adjustment module which is located below the AC power socket on Freeway's back panel. Loosen the module and slide it out of the back panel.
- 3. Rotate the module 180 degrees. Reinsert the module in the back panel. [Figure 2–6](#page-39-0) shows how to change the voltage from 110V to 220V.

<span id="page-39-0"></span>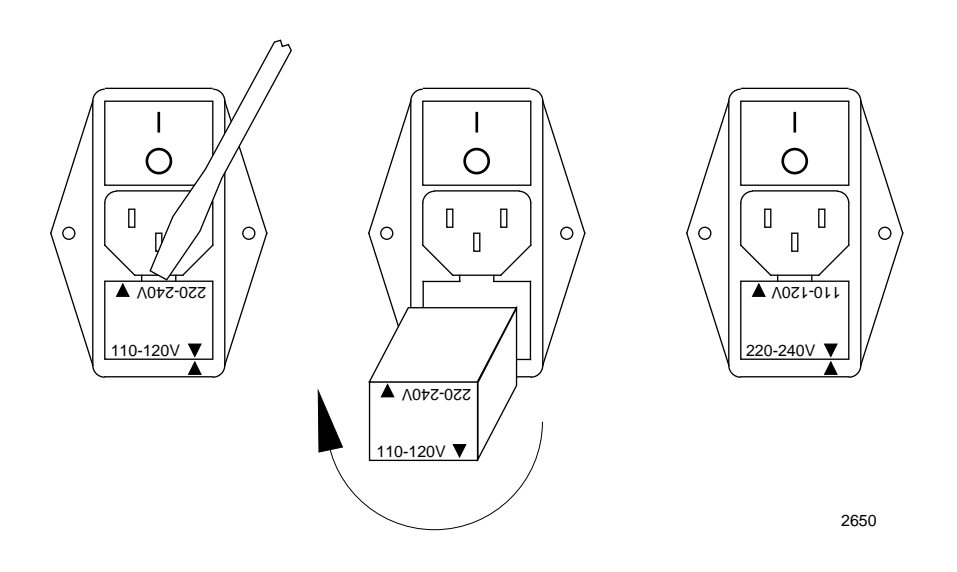

**Figure 2–6:** Changing the Voltage Rating

#### *Step 8:*

Make sure that the power switch on the back panel is in the off  $(0)$ " position, then make the LAN connections. You can obtain the necessary cables from a computer accessory vendor.

#### **Caution**

Alert your system administrator before making connections to your LAN. To avoid a disruption of service on your LAN, carefully plan how you will make the connections. We recommend that you power off the Freeway server and modem during cable installation and removal.

If your Freeway has an MVME 162 CPU board, it will be possible at most sites to run cables directly from the attachment unit interface (AUI) connectors on Freeway's back panel to connectors on the LAN. Other sites might require a media access unit (MAU) adapter between Freeway and the LAN. For example, you can plug a MAU into the AUI connector on Freeway's back panel, then run a cable from the MAU to a connector on the LAN. MAUs are available from Simpact or a computer accessory vendor. Check with your system administrator to see what type of cable is used at your site. [Figure 2–4 on](#page-37-0) [page 38](#page-37-0) shows the location of an AUI connector on the back panel. When you finish connecting the cables, lock the AUI connections by sliding the slidelock to the right as shown in [Figure 2–7.](#page-41-0)

#### **Caution**

To disconnect the cable or MAU from an AUI connector on Freeway's back panel, you must first unlock the connector by sliding the slidelock to the left. Failure to do so can damage your Freeway. [Figure 2–7](#page-41-0) illustrates the slidelock.

<span id="page-41-0"></span>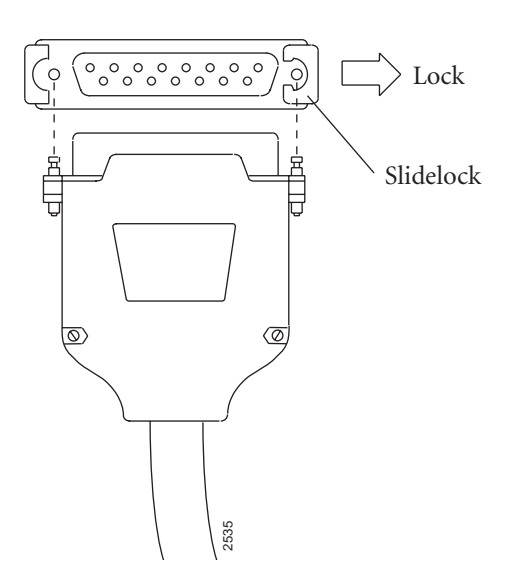

**Figure 2–7:** Slidelock on an AUI Connector

#### *Step 9:*

Make sure that the power switch on the back panel is in the off  $("0")$  position, then connect the ICP boards and WAN connector panels to your wide-area network as described in [Chapter 4.](#page-58-0)

#### **Caution** We recommend that you power off the Freeway server and modem during cable installation and removal. This will prevent damage to an ICP due to electrical discharge as contact is made or broken.

#### *Step 10:*

Connect a VT100-compatible terminal or terminal emulator to Freeway.

If you have a Freeway with an MVME 162 CPU, use a standard EIA-232, 25-pin straight-through (non-nulling) cable. Connect the male end of the cable to the female connector labeled "terminal connector" on the back panel (see [Figure 2–4 on page 38\)](#page-37-0). Connect the female end of the cable to the VT100-compatible terminal or emulator that you want to use as a console.

If you have a Freeway with an MVME 2600 CPU, use an EIA-232, 9-pin-to-25-pin nullmodem cable. Connect the 9-pin female end of the cable to the male connector labeled COM 1 on the front panel (see [Figure 2–3 on page 36\)](#page-35-0). Connect the 25-pin female end of the cable to the VT100-compatible terminal or emulator that you want to use as a console.

You will use this terminal or emulator as a console to configure the boot parameters and perform the initial system boot as described in [Chapter 3](#page-46-0). Later you can disconnect the terminal or emulator because you can then perform these configuration functions using telnet or rlogin through any terminal or workstation connected to the network.

#### *Step 11:*

Configure the console terminal to operate with the following communications parameters:

- 9600 bits per second
- 8 bits data
- 1 stop bit
- No parity
- xon/xoff enabled

The terminal you just installed is called the "local console." If you have problems during the installation procedures, your Simpact customer service representative may ask you to also install a "remote console" that operates through a modem. [Appendix A](#page-78-0) describes how to install a remote console.

#### *Step 12:*

Freeway includes a SCSI II-style high-density connector on the back panel. This connector allows the use of external SCSI devices. If no external SCSI devices are used, a termination connector (included with your Freeway shipment unless you have purchased a Freeway with a CPU 8 non-SCSI board) must be attached to the Freeway connector as shown in [Figure 2–8.](#page-44-0)

#### **Caution**

To maintain data integrity, the SCSI II-style termination connector **must** be installed if external SCSI devices are not attached. This is particularly important if Freeway includes an optional hard disk or floppy disk.

<span id="page-44-0"></span>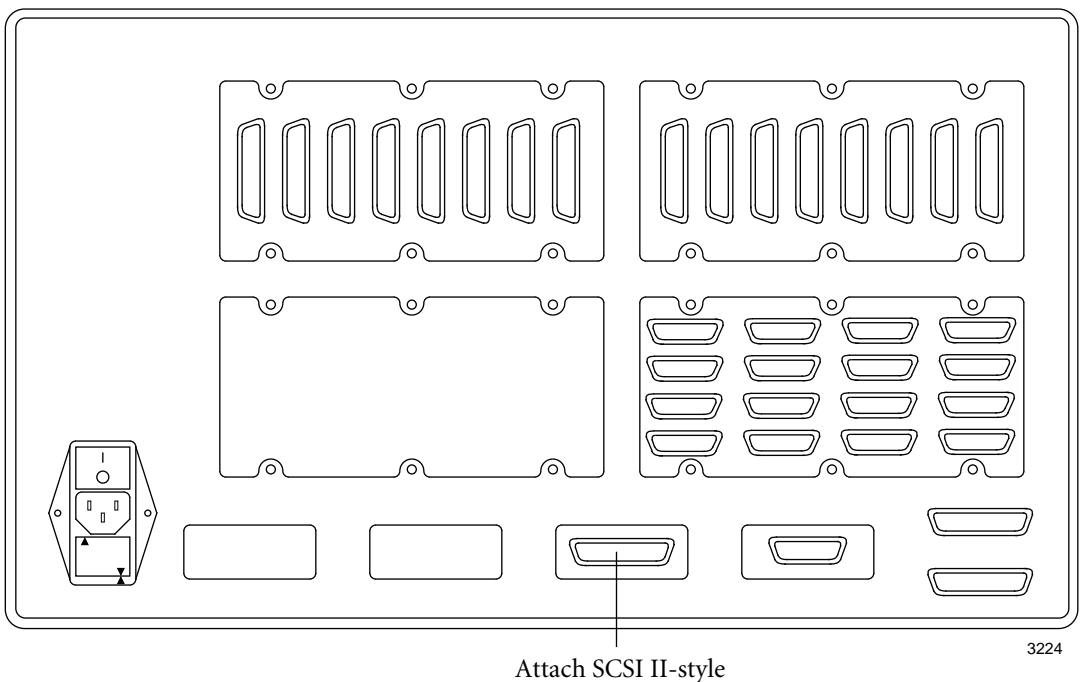

termination connector here

**Figure 2–8:** SCSI II-style Termination Connector Attachment

#### *Step 13:*

Plug the power cord into the power input socket on the Freeway's back panel and into an AC electrical outlet near your Freeway.

#### *Step 14:*

Perform the software installation procedures on your boot server as described in the *[Freeway User's Guide](#page-10-0)*.

*Step 15:* Configure the Freeway boot parameters as described in [Chapter 3.](#page-46-0)

*Freeway 2000/4000 Hardware Installation Guide*

## <span id="page-46-0"></span>**Chapter**

# **3 Configuring the Boot Parameters using the Local Console**

This chapter describes how to use the local console to configure the boot parameters and boot Freeway. You can boot Freeway from a boot server attached to the local-area network or from Freeway's hard or flash drive. If you are booting from a boot server, it is assumed that:

- 1. You have performed the hardware installation procedures described in [Chapter 2,](#page-30-0) including the connection of a local console to the rear of the Freeway unit.
- 2. You know which protocol you will be installing on your boot server (for example, BSC2780/3780, FMP, or X.25). The protocol is indicated on the label of the software distribution media.

#### **Note**

If you are installing more than one protocol, it is best to perform the software installation (described in the *[Freeway User's Guide](#page-10-0)*) and loopback verification testing (described in the *[Loopback Test](#page-10-0) [Procedures](#page-10-0)*) for one protocol before attempting to customize your Freeway system for multiple protocols.

3. The system administrator has set up a file transfer protocol (FTP) or remote shell (RSH) user name and password on the boot server to match the FTP user name and the FTP password in the Freeway system boot parameters. The default FTP user name is freeway and the default FTP password is password.

You can change the default FTP user name and FTP password that Freeway uses by changing the corresponding boot parameters on the Freeway system. If you do, remember that you must also change the user name and password of the FTP account on the boot server.

- 4. The system administrator has assigned the following device names and addresses in the UNIX /etc/hosts file, the Windows NT hosts or lmhosts file, or using your VMS TCP/IP package:
	- Freeway server name and Internet address
	- Boot server name and Internet address
	- Gateway Internet address (if applicable)

The procedure for configuring the Freeway system boot parameters is the same for UNIX, VMS, and Windows NT systems. Freeway obtains the boot parameters from local non-volatile memory during system boot. Therefore, when you configure the boot parameters in the following steps, all applicable parameters must be configured.

#### *Step 1:*

Turn on the power. The power switch is located in the lower left corner of the back panel. To turn on the power, press the rocker switch in the direction of the "|" symbol. If your Freeway has an MVME 162 CPU board, the first LED (far left) on the front panel should turn from red to green. (See [Figure 3–3 on page 56.](#page-55-0)) This indicates that internal diagnostics have completed successfully. If the first LED does not turn green, check the installation steps to be sure you have performed each step correctly. If this does not solve the problem, contact your Simpact customer service representative at 1-800-275- 3889. Note that only the first LED is significant at this point. Depending on what software may have been preloaded by Simpact, one or more of the other LEDs may also turn green. This is OK. The other LEDs are used as diagnostic indicators and are explained in [Step 7 on page 54](#page-53-0).

The LEDs are not used for a Freeway with an MVME 2600 CPU board.

#### <span id="page-48-0"></span>*Step 2:*

When prompted on the console screen, press <return> within 7 seconds to prevent the autoboot attempt. The Freeway Boot System Main Menu shown in Figure 3–1 appears.

#### **Note**

The Freeway Boot System Main Menu is only accessible using the local console connected to the rear of the Freeway unit. Later you can access these same functions from any remote console using the Freeway Interactive Menu as described in the *[Freeway User's](#page-10-0) [Guide](#page-10-0)*.

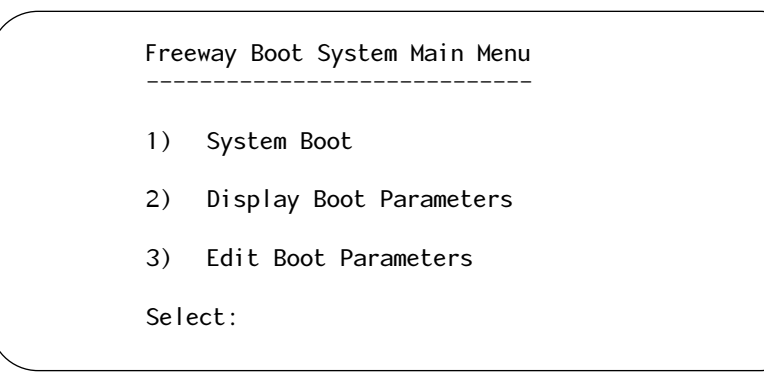

**Figure 3–1:** Freeway Boot System Main Menu

#### *Step 3:*

Select option 3 to edit the boot parameters. The system displays the parameters one at a time. Three actions are possible as each parameter is displayed:

- To preserve a parameter, press <return>
- To edit a parameter, type the new alpha-numeric information and press <return>
- To null out a parameter, press the period key ('.') followed by <return>

Figure 3–2 shows an example of a Freeway System Boot Parameters screen.

| Boot Device                             | : ei                                                                                 |
|-----------------------------------------|--------------------------------------------------------------------------------------|
| Processor Number                        | $\mathbf{C}$                                                                         |
| FTP User Name                           | : freeway                                                                            |
| FTP Password                            | : password                                                                           |
| Flags                                   | $\mathbf{C}$                                                                         |
| Freeway Server Name                     | : freeway1                                                                           |
| Freeway Inet Address : 192.168.45.6     |                                                                                      |
| Freeway Subnet Mask                     | $\mathbf{f} = \mathbf{f} \mathbf{f} + \mathbf{f} \mathbf{f} + \mathbf{f} \mathbf{f}$ |
| Boot Server Name                        | : bootmaster                                                                         |
| Boot Server Inet Address : 192.168.45.1 |                                                                                      |
| System Boot Directory                   | : /usr/local/freeway/boot                                                            |
| System Boot File Name: fw162            |                                                                                      |
| Configuration File Name                 | $:$ bootcfg.vme                                                                      |
| Secondary Net Interface                 |                                                                                      |
| Gateway Inet Address                    |                                                                                      |

**Figure 3–2:** Sample Freeway System Boot Parameters

# <span id="page-50-0"></span>*Step 4:*

Configure the boot parameters as described in Table 3–1.

| <b>Boot Parameter</b> | Description                                                                                                    |  |  |
|-----------------------|----------------------------------------------------------------------------------------------------|--|--|
| Boot Device           | Freeway 2000/4000 with an MVME 162 CPU:                                                                                                    |  |  |
|                       | To boot over Ethernet from the primary Ethernet interface, set the<br>boot device to ei.                                                                                                    |  |  |
|                       | To boot over Ethernet from the secondary Ethernet interface, set the<br>boot device to <b>In</b> .                                                                                                    |  |  |
|                       | To boot over FDDI from the boot server, set the boot device to sxp.                                                                                                    |  |  |
|                       | To boot from the internal hard disk, set the boot device to scsi=6, .0                                                                                                    |  |  |
|                       | Freeway 2000/4000 with an MVME 2600 CPU:                                                                                                    |  |  |
|                       | To boot over Ethernet from the primary Fast Ethernet interface, set the<br>boot device to <b>dc</b> .                                                                                                    |  |  |
|                       | To boot over Ethernet from the secondary Fast Ethernet interface, set<br>the boot device to <b>dc1</b> .                                                                                                    |  |  |
|                       | To boot from the internal hard disk, set the boot device to scsi=6,0.                                                                                                    |  |  |
| Processor Number      | The only valid number for this parameter is 0.                                                                                                    |  |  |
| FTP User Name         | If booting from the boot server, Freeway uses this name to log in to its<br>FTP (or RSH). The default is freeway. This is not required if you are<br>booting from the local disk.                                                                                                   |  |  |
| FTP Password          | If booting from the boot server, Freeway uses this password to log in to<br>its user account. The default is <b>password</b> . This parameter is optional. If<br>a password is given, FTP is used during system boot; if it is cleared, the<br>remote shell (RSH) protocol is used. |  |  |
| Flags                 | This parameter specifies whether you want Freeway to autoboot two<br>seconds after system reset, seven seconds after system reset, or not at<br>all, and whether you want the version numbers of the .mem files<br>displayed.                                                       |  |  |
|                       | Enter the Flags value shown in Table 3-2 on page 53 that matches your<br>configuration requirements. The default Flags value is 0. The Flags<br>word is an inclusive "OR" of the desired bits for the individual func-<br>tions.                                                    |  |  |
| Freeway Server Name   | Enter the system name assigned by the system administrator for this<br>Freeway.                                                                                                    |  |  |

**Table 3–1:** Freeway System Boot Parameter Descriptions

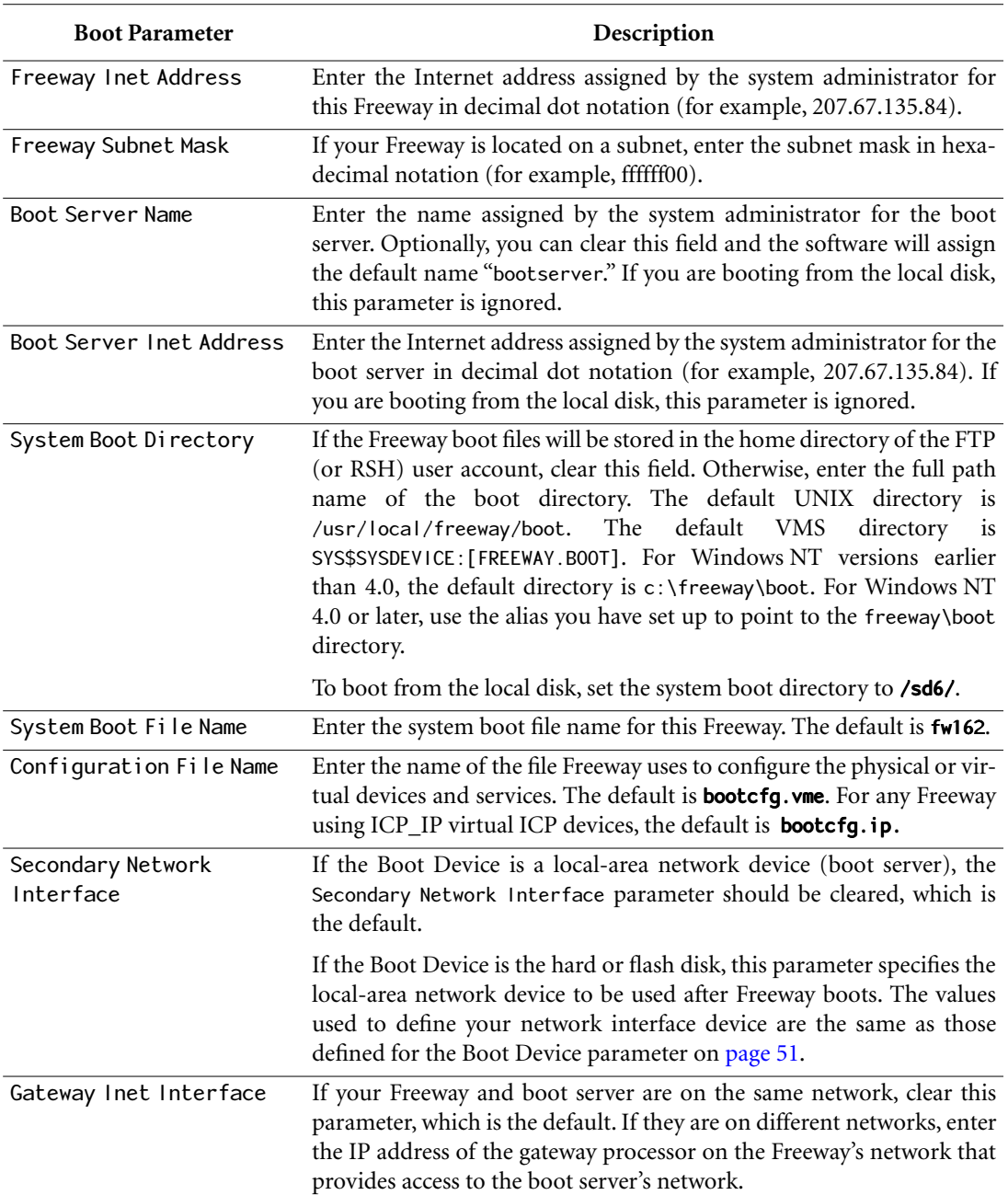

**Table 3–1:** Freeway System Boot Parameter Descriptions *(Cont'd)*

<span id="page-52-0"></span>

| <b>Flags Parameter Value</b> | <b>Boot Protocol and Reset Action</b>                                                                                                    |
|------------------------------|----------------------------------------------------------------------------------------------------|
| $0x0000$ (default)           | Upon system reset, wait 7 seconds before autobooting.                                                                                                    |
| 0x0004                       | Upon system reset, display the Freeway Boot System Main Menu.<br>Do not autoboot.                                                                                                    |
| 0x0008                       | Upon system reset, wait 2 seconds before autobooting.                                                                                                    |
| 0x1000                       | Display version numbers of .mem files downloaded to an ICP<br>during boot. The Flags word is an inclusive "OR" of the desired bits<br>for the individual functions; for example, 0x1008 waits 2 seconds<br>before autobooting and displays the version numbers. |

**Table 3–2:** Flags for Reset Action

#### *Step 5:*

After you have entered the last parameter (Gateway Inet Interface), the screen displays:

Save modifications? Enter 'yes <return>' to save modifications. Enter 'no <return>' to prevent modifications.

If all of the parameters have been entered correctly, enter yes; otherwise, enter no.

If you enter yes, the screen displays the following message, and the system returns to the Freeway Boot System Main Menu after data storage completes:

```
<<< Storing Data to EEROM >>>
```
If you enter no, the system returns to the Freeway Boot System Main Menu with no modifications to the boot parameters.

#### <span id="page-53-0"></span>*Step 6:*

Select option 2 at the Freeway Boot System Main Menu ([Figure 3–1 on page 49\)](#page-48-0) to review the current boot parameters. Verify that the changes you entered are correct. If the changes are incorrect, or you entered no to store data, select option 3 again and modify the boot parameters to their correct values.

#### *Step 7:*

Select option 1 from the Freeway Boot System Main Menu ([Figure 3–1 on page 49\)](#page-48-0) on the Freeway console to perform the system boot.

#### **Note**

You must perform the initial Freeway system boot from the local console for Freeway to activate the Interactive Menu. After the initial system boot, you can telnet or rlogin to Freeway from the boot server (or from any other computer on the network) and use the Freeway Interactive Menu for Freeway operations as described in the *[Freeway User's Guide](#page-10-0)*.

Note the four LEDs in the lower left corner of the front panel. If your Freeway has an MVME 2600 CPU board, these LEDs are not used. However, if your Freeway has an MVME 162 CPU board, these LEDs are used as diagnostic indicators. The LEDs turn red briefly on power up or reset. The CPU then executes self-tests. At the start of the selftests, LEDs 3 and 4 turn green immediately, while LEDs 1 and 2 remain red briefly, then also turn green. All four LEDs remain green during the CPU selftests which last about two minutes. Note that during the CPU selftests, the "FAIL" LED on the CPU board itself turns red and remains red throughout most of the selftests.

When the CPU selftests complete, the Freeway boot test begins.

#### **Note**

If Freeway has a local console attached that asserts modem control signals such as powered up DEC VT-100 or powered up DEC VT-220, LEDs 3 and 4 are green throughout the entire boot test. Otherwise, the LEDs change color as described in the following sections.

At the start of this test, LED 1 is green and LEDs 2, 3, and 4 are red. There are four stages to this test during which the LEDs turn green in a left-to-right progression as follows:

- 1. At the end of stage 1, LED 1 is green and LEDs 2, 3, and 4 are red.
- 2. At the end of stage 2, LEDs 1 and 2 are green, and LEDs 3 and 4 are red.
- 3. At the end of stage 3, LEDs 1, 2, and 3 are green, and LED 4 is red.
- 4. At the end of stage 4, all four LEDs are green and Freeway is on-line.

[Figure 3–3](#page-55-0) shows the front panel LEDs and [Table 3–3](#page-55-0) describe the four test stages.

<span id="page-55-0"></span>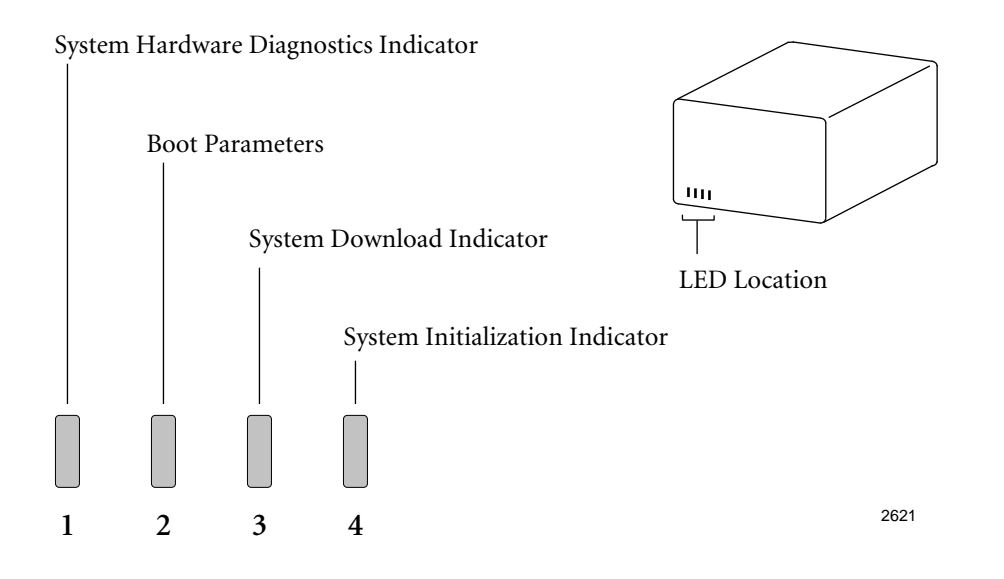

**Figure 3–3:** Front Panel LEDs (MVME 162 only): Diagram

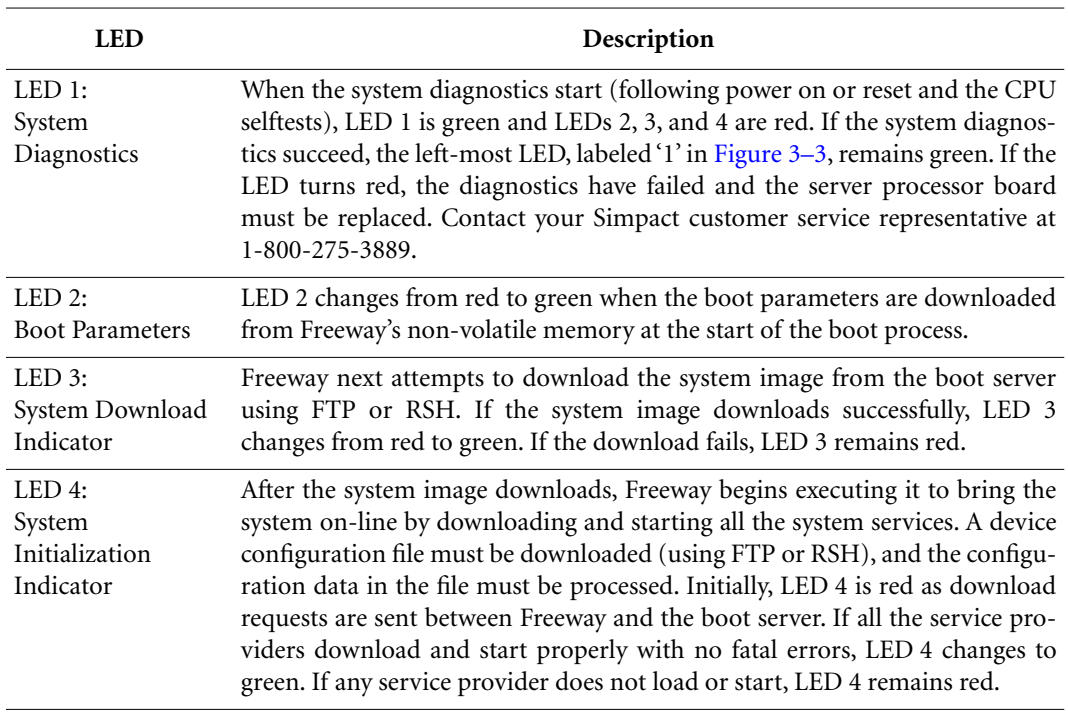

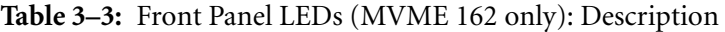

### *Step 8:*

Use the blank form in Figure 3–4 to write down your Freeway system boot parameter configurations for future reference.

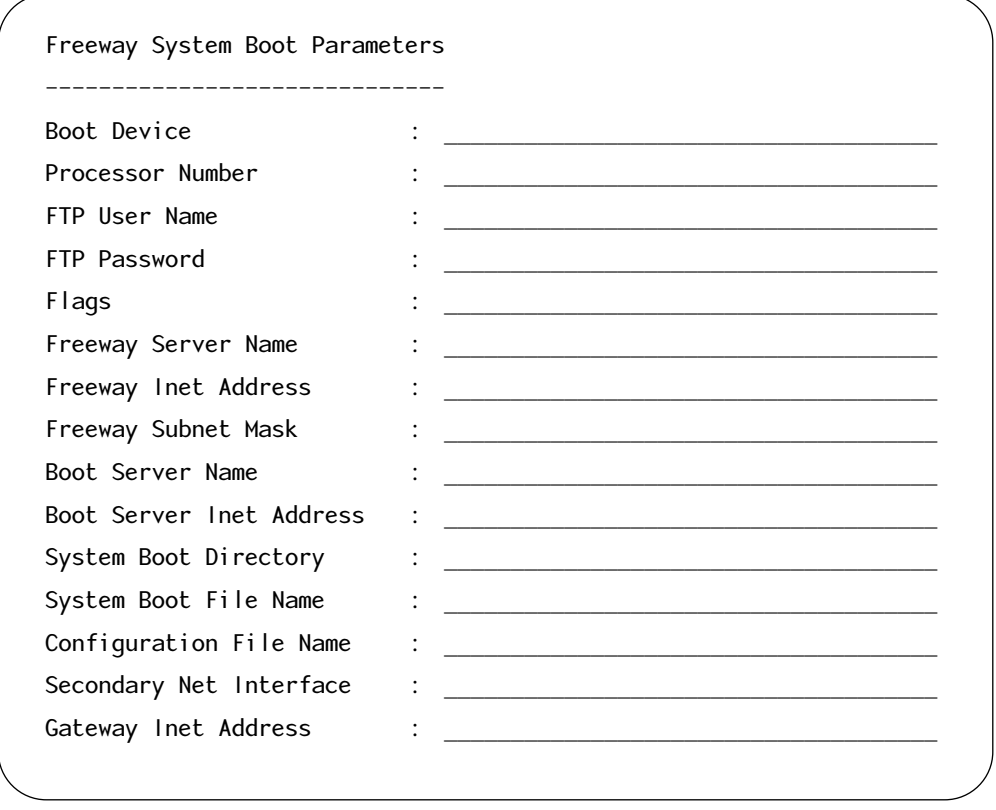

**Figure 3–4:** Configured Freeway System Boot Parameters

#### *Step 9:*

Run the loopback test to check the hardware and software installation as described in the *[Loopback Test Procedures](#page-10-0)*.

#### *Step 10:*

If Freeway will normally boot from the boot server, installation is complete. If Freeway will boot from its local disk, you must download the files from the boot server onto the local disk. Follow the instructions in the Build Hard Disk from Boot Server section in the *[Freeway User's Guide](#page-10-0)*.

# <span id="page-58-0"></span>**Chapter**

# **4 Port Numbering and Cabling**

This chapter describes port numbering and cabling for the WAN connectors on the back of a Freeway 2000 or Freeway 4000.

**Note**

We recommend that you power off the Freeway server and modem during cable installation and removal. This will prevent damage to an ICP due to electrical discharge as contact is made or broken.

The WAN port numbering for your Freeway depends on the types of installed ICPs and WAN connector panels. The ICPs in the unit are 8-port, 16-port, or a mix of the two types. The WAN connector panels are also 8-port, 16-port, or a mix. The first step in determining the port numbering for your Freeway is to check which types of ICPs and WAN connector panels are installed as follows:

- For ICPs, check the ID plate on the left ejector handle of each ICP as you are facing the front of the Freeway unit. The number before the hyphen is the electrical interface, and the number after the hyphen indicates the number of ports supported by the ICP. For example, in [Figure 4–1](#page-59-0), all ICPs support EIA-232. ICP 0 and ICP 1 are 8-port boards and ICP 2 is a 16-port board.
- For WAN connector panels, simply look at the back of the Freeway unit. The 8-port panels have eight connectors configured as shown in [Figure 4–2](#page-60-0). The 16-port version is shown in [Figure 4–3](#page-60-0).

<span id="page-59-0"></span>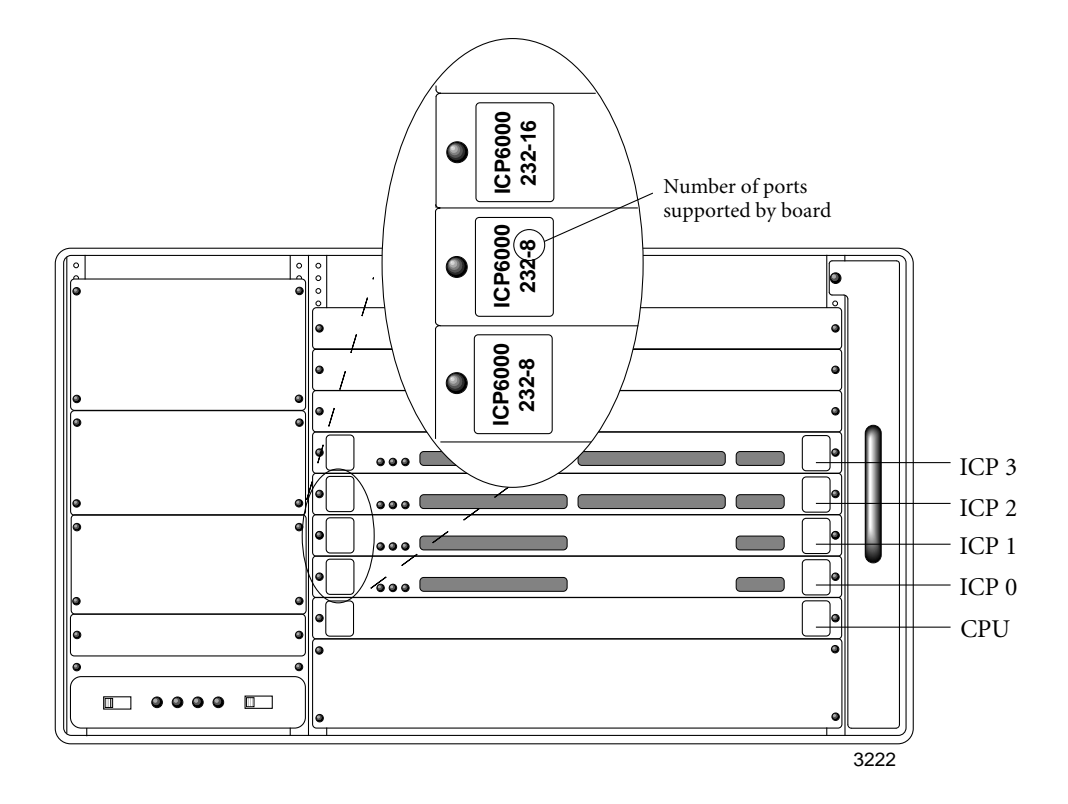

**Figure 4–1:** Number of Ports Supported by an ICP

<span id="page-60-0"></span>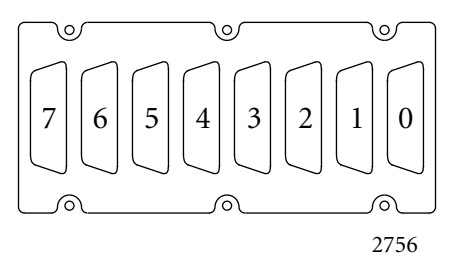

**Figure 4–2:** 8-port WAN Connector Panel

| O       |      |
|---------|------|
|         |      |
| 10<br>6 |      |
| ∽       |      |
| 8       |      |
|         |      |
|         | 2757 |

**Figure 4–3:** 16-port WAN Connector Panel

After you have determined the configuration of ICPs and WAN connector panels in your Freeway, proceed to [Section 4.1 on page 62](#page-61-0) if you have a Freeway 2000 or to [Section 4.2 on page 66](#page-65-0) if you have a Freeway 4000.

## <span id="page-61-0"></span>**4.1 Freeway 2000 Port Numbering**

If you have a Freeway 2000, check the port numbering examples in Figure 4–4 through [Figure 4–7](#page-64-0) for the configuration that matches your system. (If you have only one ICP, simply ignore the extra board shown in the examples.) When you find the appropriate example, make a note of it for future reference.

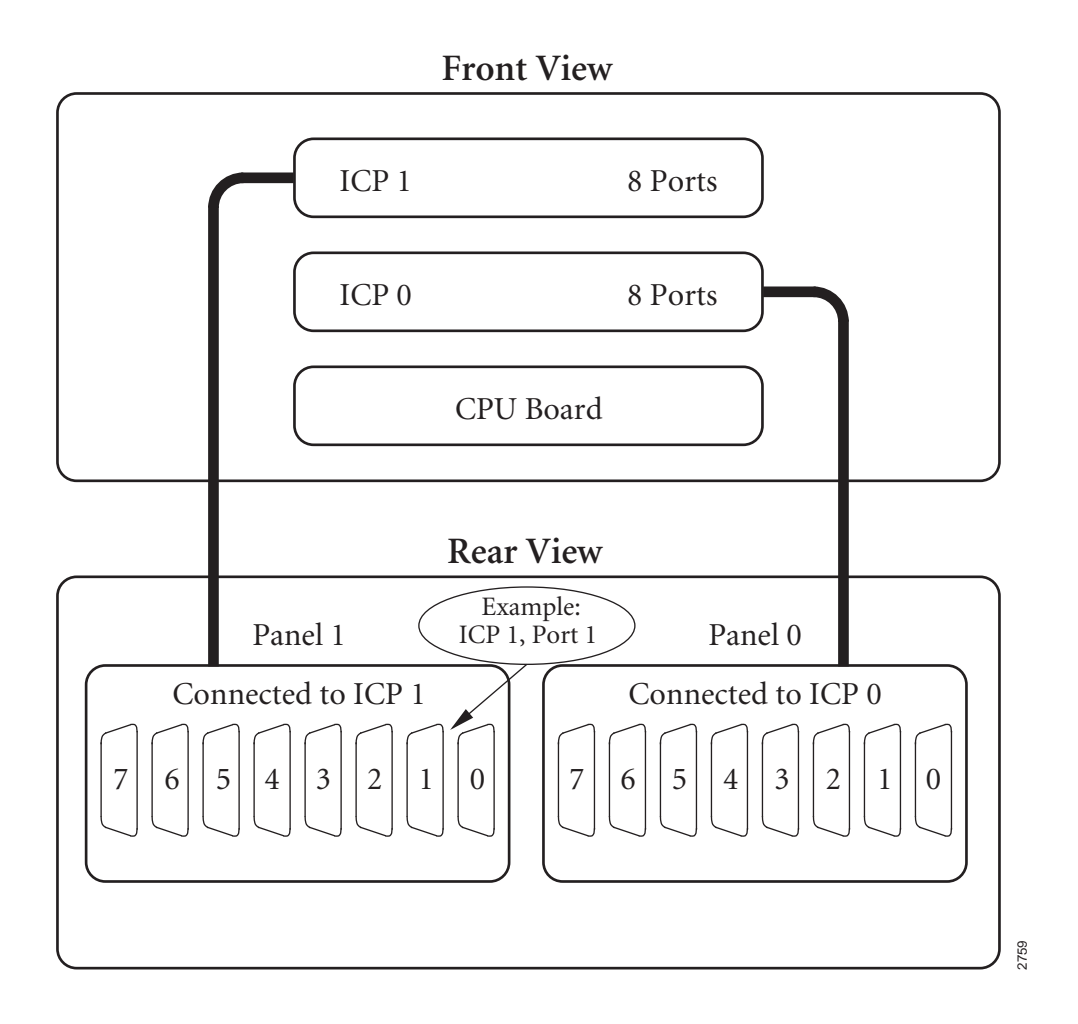

**Figure 4–4:** FW2000 Port Numbering: 8-port ICPs, 8-port WAN Panels

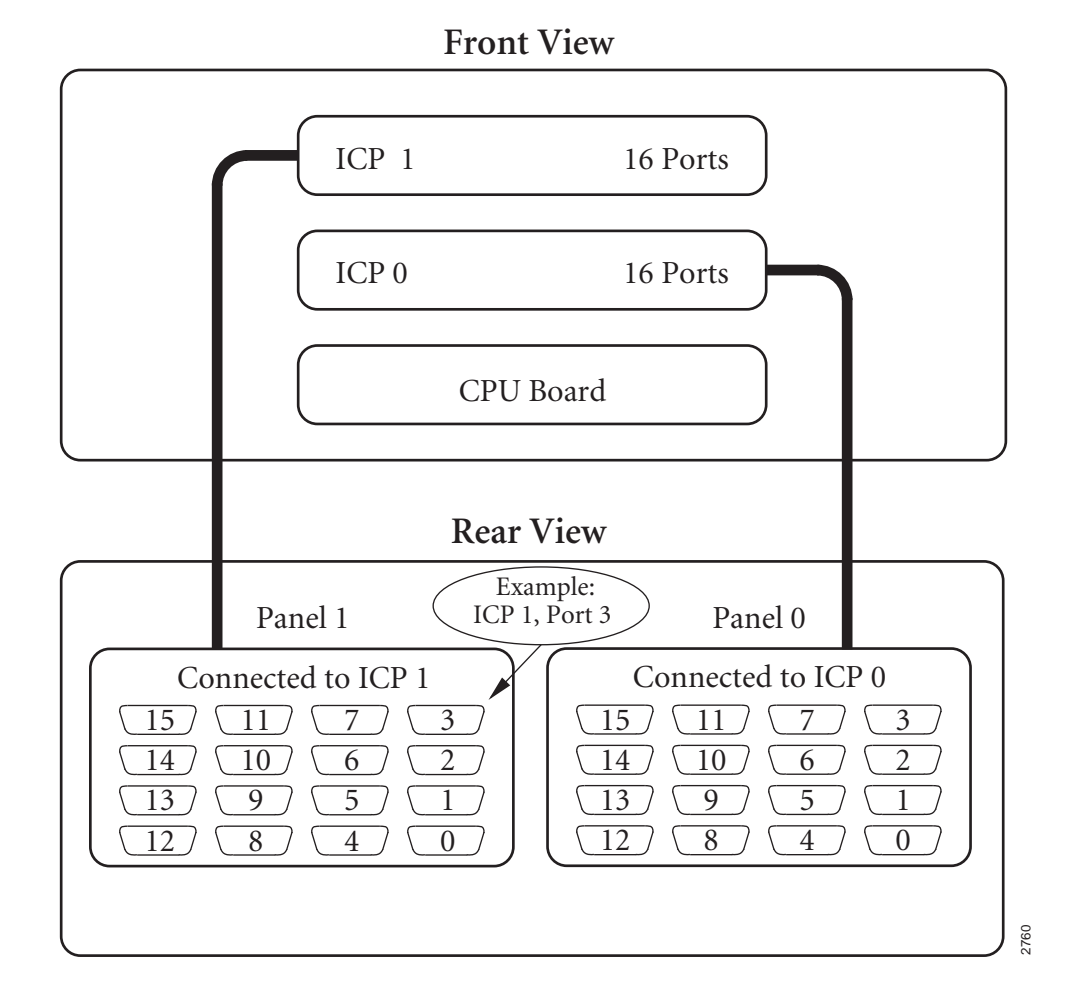

**Figure 4–5:** FW2000 Port Numbering: 16-port ICPs, 16-port WAN Panels

<span id="page-63-0"></span>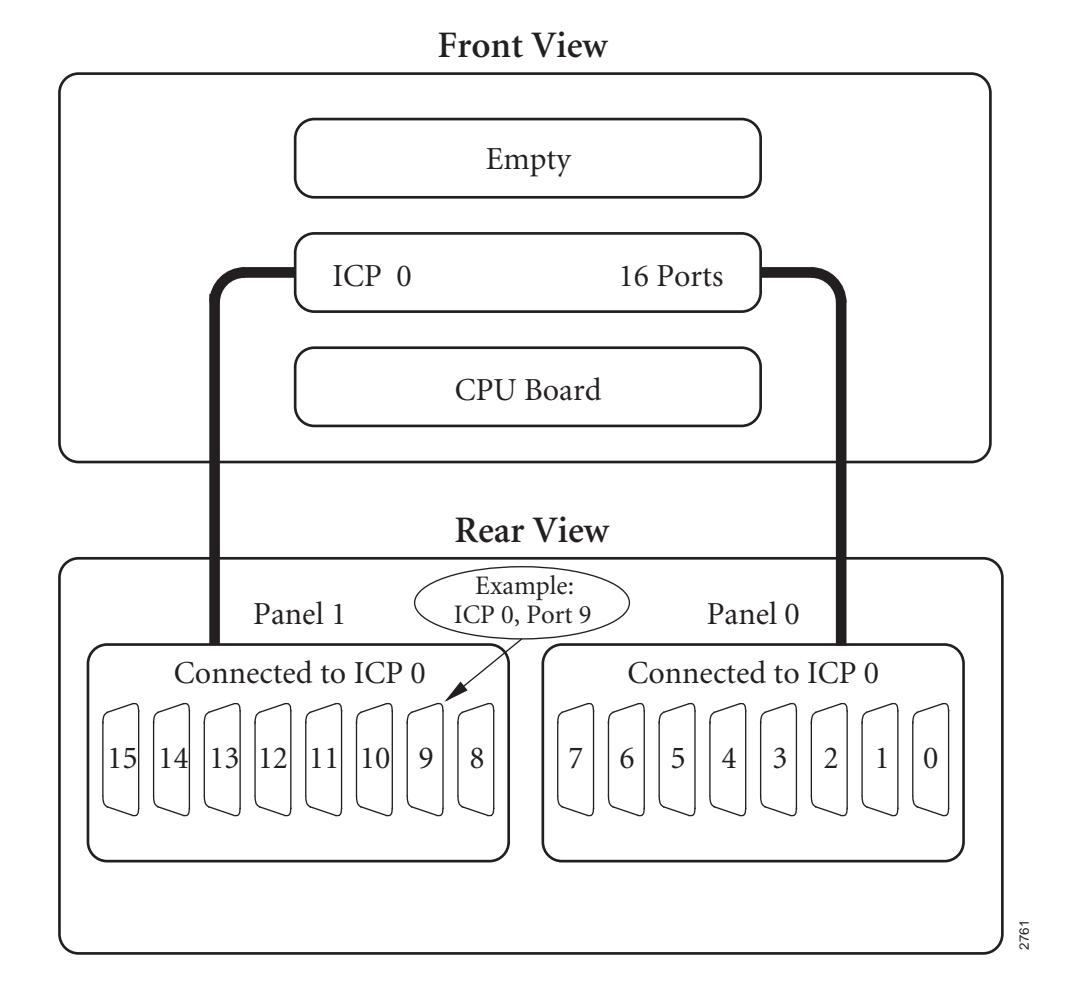

Figure 4–6: FW2000 Port Numbering: 16-port ICP, 8-port WAN Panels

<span id="page-64-0"></span>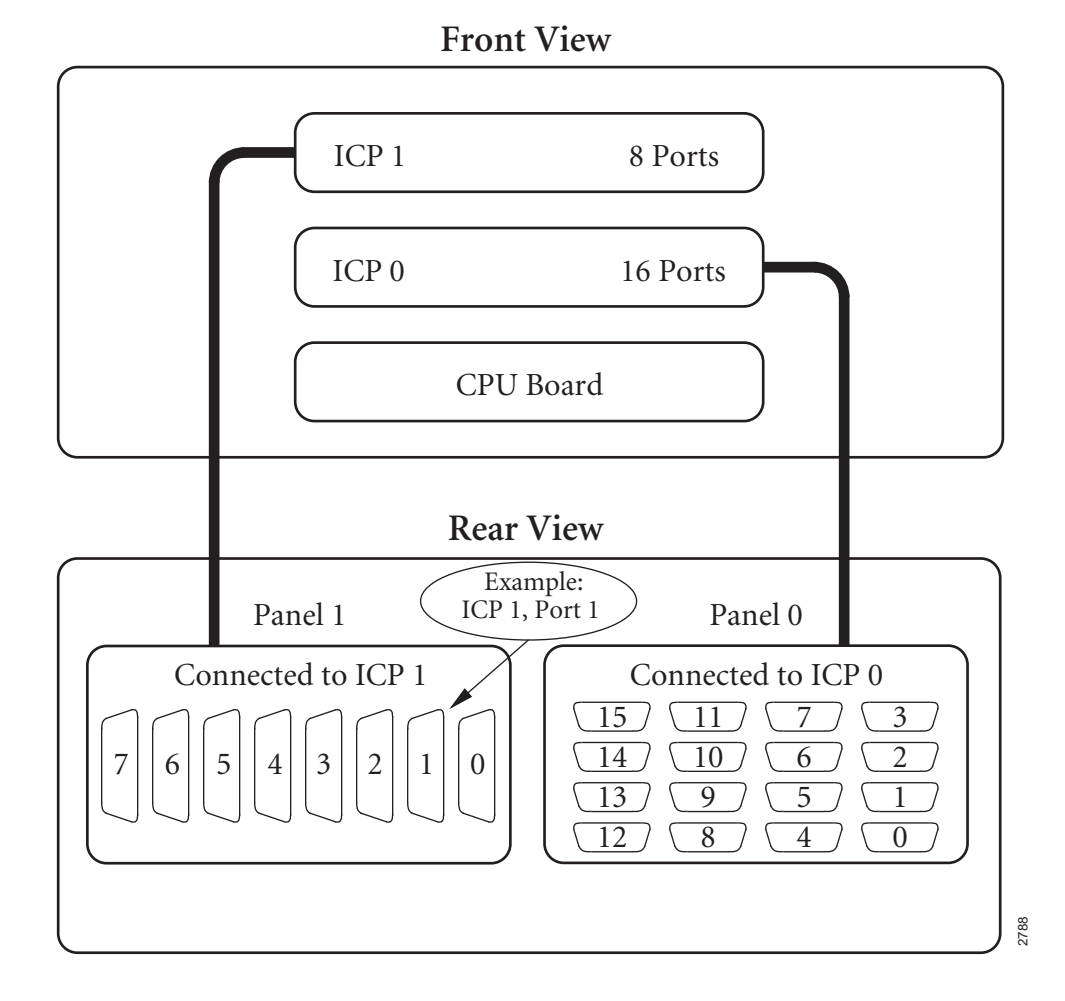

**Figure 4–7:** FW2000 Port Numbering: Mixed ICPs, Mixed WAN Panels

# <span id="page-65-0"></span>**4.2 Freeway 4000 Port Numbering**

If you have a Freeway 4000, check the port numbering examples in [Figure 4–8](#page-66-0) through [Figure 4–11](#page-69-0) to see if your configuration matches any of those shown. (If you have fewer than four ICPs, simply ignore the extra boards shown in the examples.)

If you find an example that matches your Freeway, make a note of it for future reference. If none of the examples match your Freeway, proceed to [Section 4.2.1.](#page-70-0)

<span id="page-66-0"></span>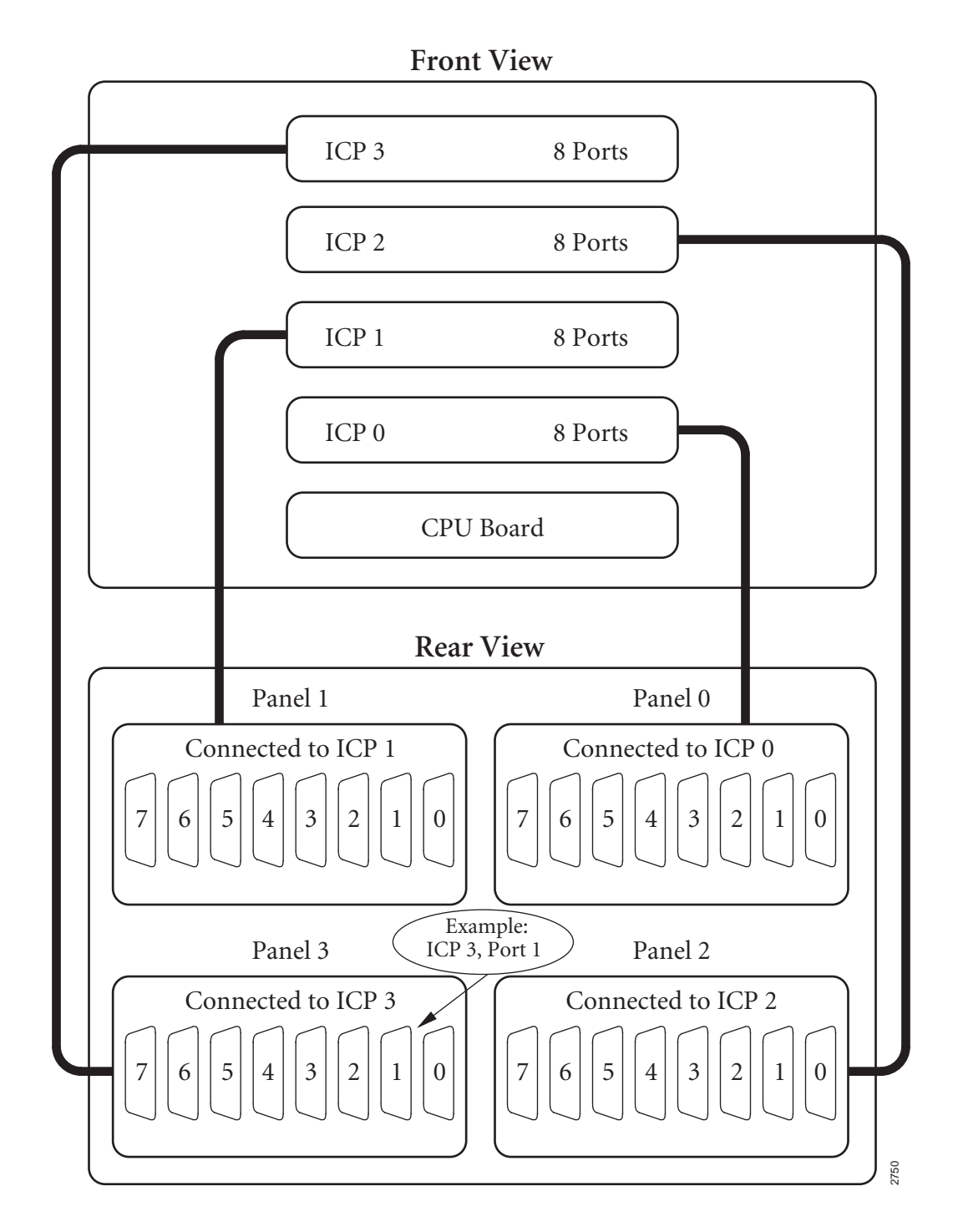

**Figure 4–8:** FW4000 Port Numbering: 8-port ICPs, 8-port WAN Panels

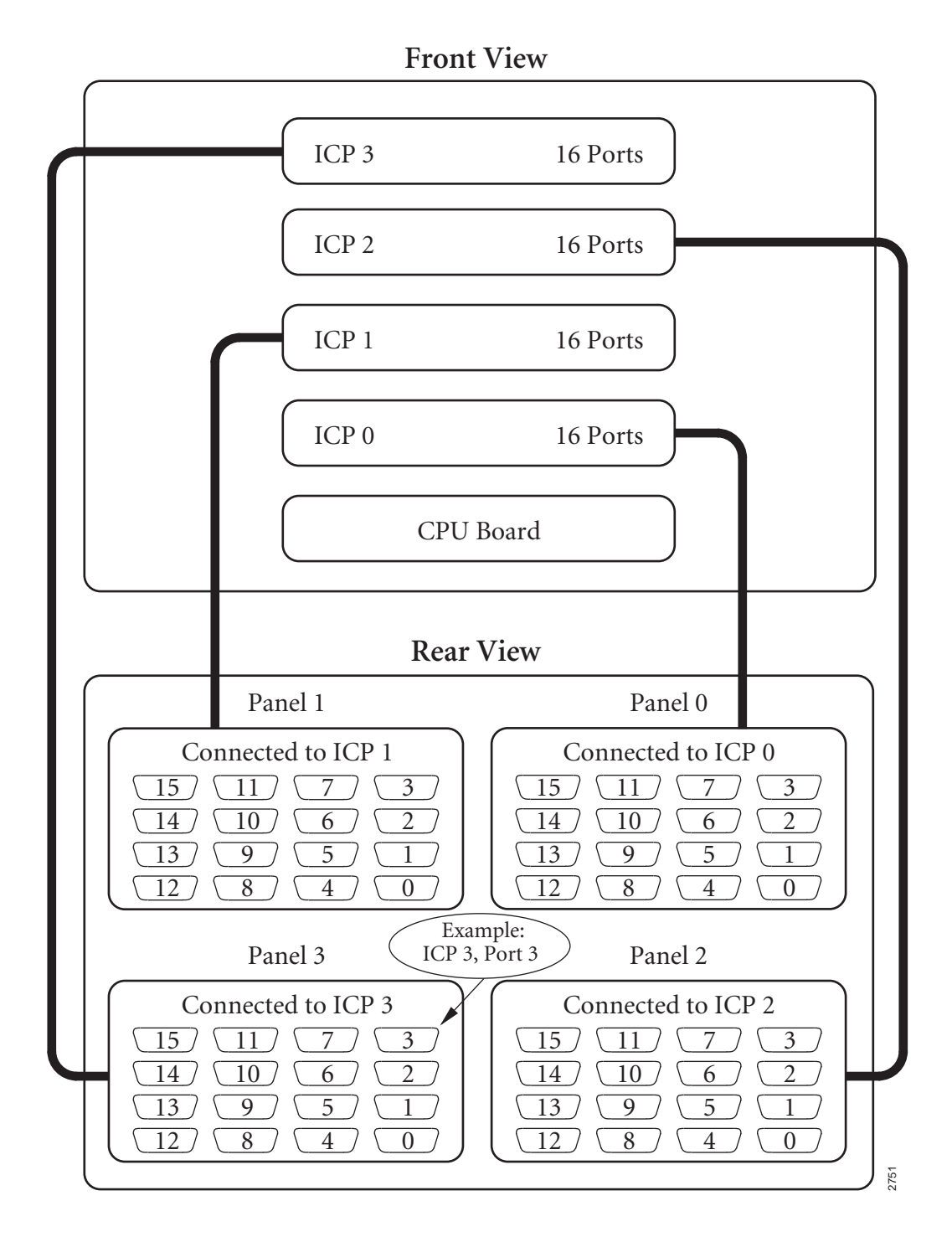

**Figure 4–9:** FW4000 Port Numbering: 16-port ICPs, 16-port WAN Panels

<span id="page-68-0"></span>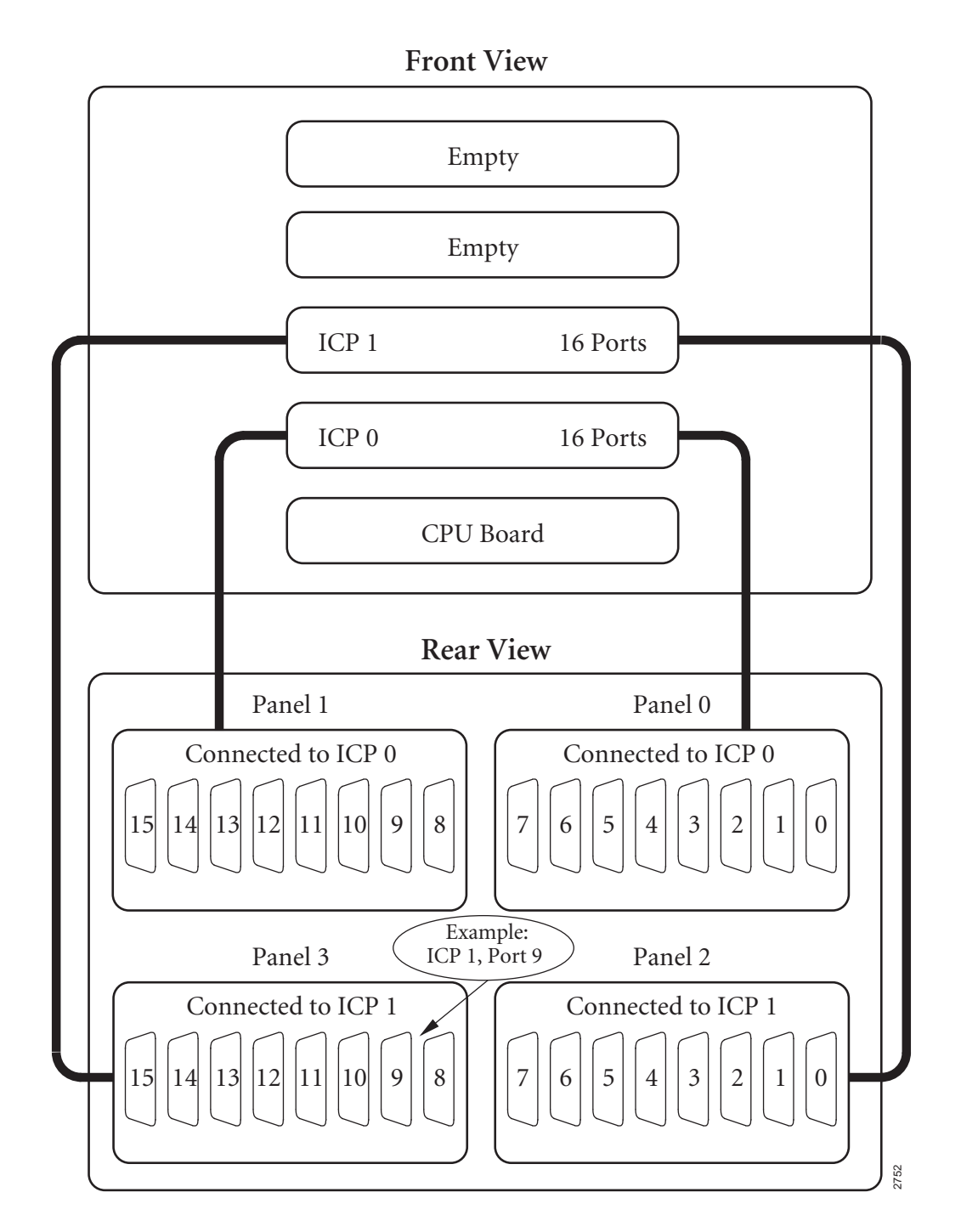

Figure 4–10: FW4000 Port Numbering: 16-port ICPs, 8-port WAN Panels

<span id="page-69-0"></span>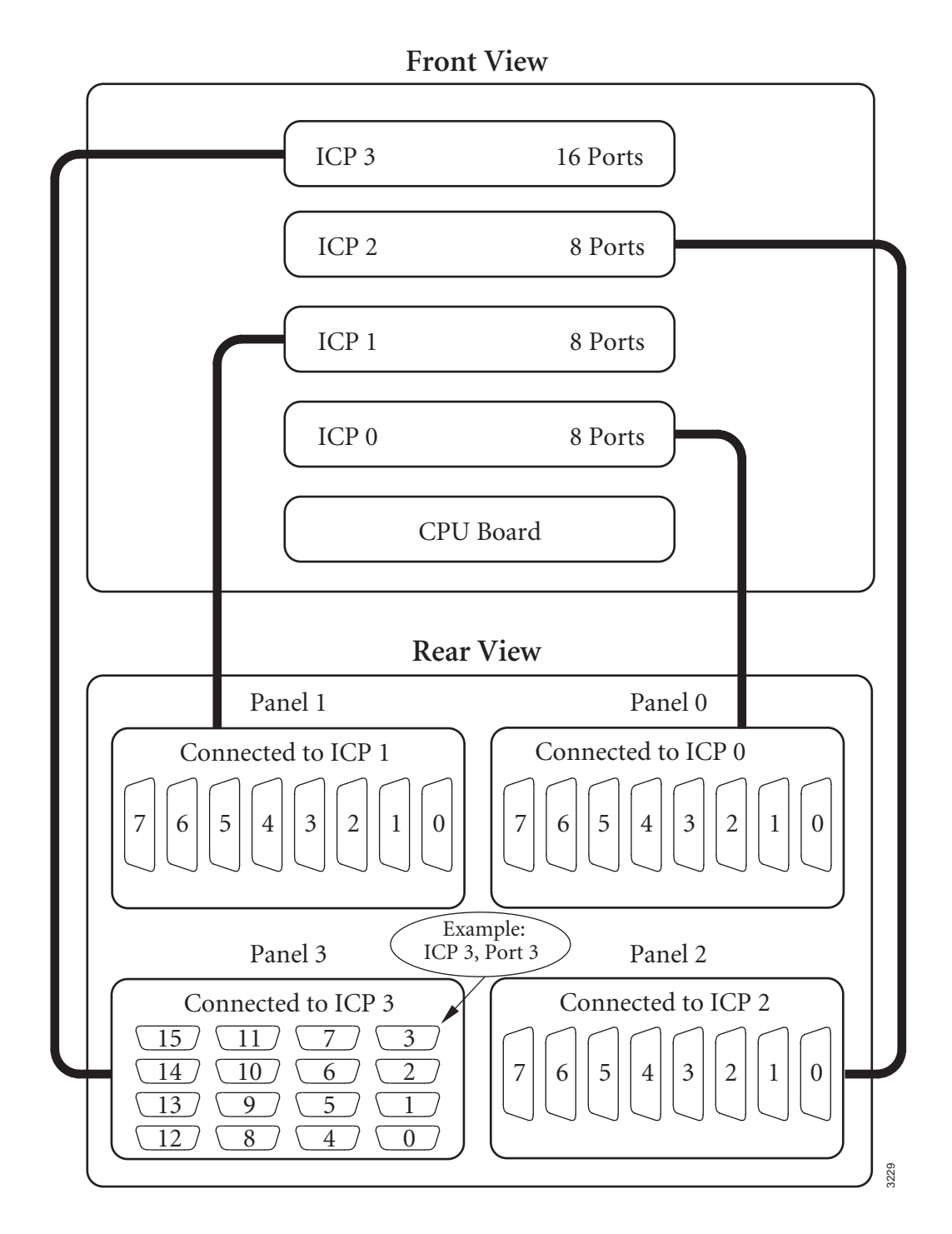

**Figure 4–11:** FW4000 Port Numbering: Mixed ICPs, Mixed WAN Panels

#### <span id="page-70-0"></span>**4.2.1 Freeway 4000 Rules for Port Numbering**

If your Freeway does not match any of the example configurations in the previous figures, use the following rules to determine the port numbering scheme:

- ICPs are numbered as shown in [Figure 4–12 on page 72.](#page-71-0) ICP 0 is normally the bottom ICP directly above the CPU board. If there are fewer than four ICPs, the empty slots are at the top.
- WAN connector panels are numbered as shown in [Figure 4–13 on page 72](#page-71-0). If there are fewer than four panels, the empty cutouts are in the highest-numbered positions.
- The lowest-numbered ICP is connected to the lowest-numbered WAN connector panel. The next highest ICP is connected to the next highest WAN connector panel, and so on, unless you have two 8-port ICPs and a 16-port panel. In that case, the both ICPs are connected to the same WAN connector panel.
- The 8-port and 16-port WAN connector panels are numbered as shown in [Figure 4–2](#page-60-0) and [Figure 4–3](#page-60-0) on [page 61](#page-60-0) unless you have a 16-port ICP with two 8-port WAN connector panels. In that case, the connector panels are numbered as shown in [Figure 4–6 on page 64](#page-63-0) for a Freeway 2000 or [Figure 4–10 on page 69](#page-68-0) for a Freeway 4000.

After you have familiarized yourself with these rules, use the worksheet in [Figure 4–14](#page-72-0) [on page 73](#page-72-0) to record your port numbers for future reference. To fill in the sheet, first enter 8 or 16 as the number of ports for each board. Then draw in and number 8 or 16 ports in each WAN connector panel similar to the way they appear in the examples in [Figure 4–8](#page-66-0) through [Figure 4–11](#page-69-0). Next, based on the above rules and your study of the examples, draw lines showing the connections between the ICPs and the WAN connector panels. Finally, fill in the "Connected to ICP" number for each WAN connector panel. Also fill in the electrical interface as shown in [Figure 4–1 on page 60.](#page-59-0)

<span id="page-71-0"></span>![](_page_71_Figure_1.jpeg)

**Figure 4–12:** Freeway 4000 ICP Numbering

![](_page_71_Figure_3.jpeg)

**Figure 4–13:** Freeway 4000 WAN Connector Panel Numbering
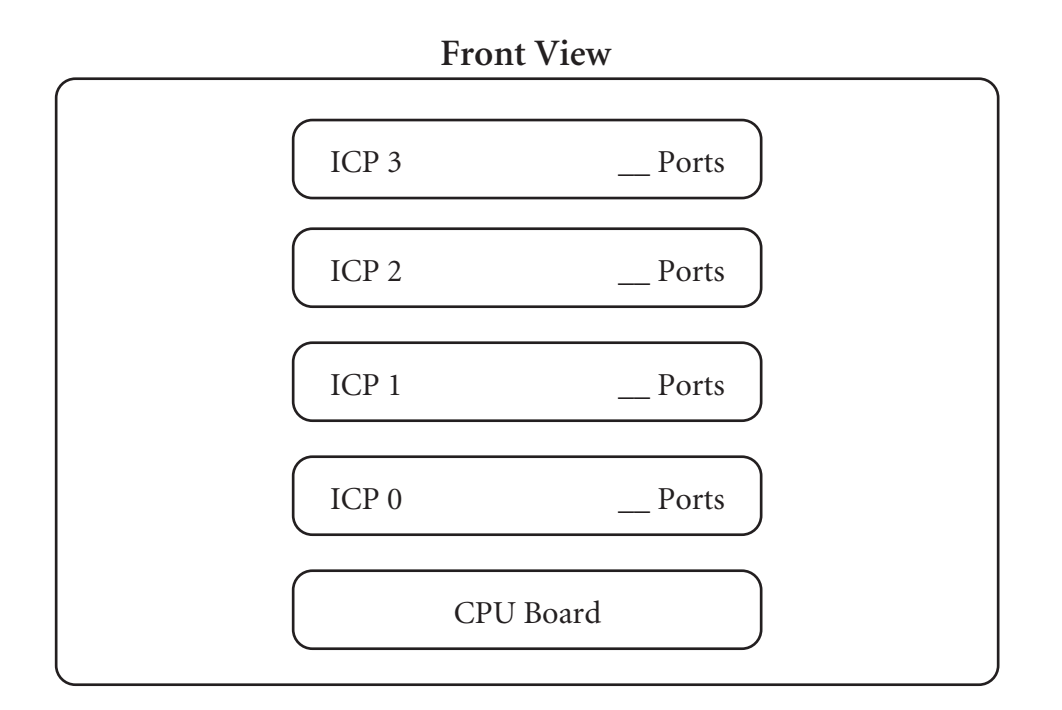

**Rear View**

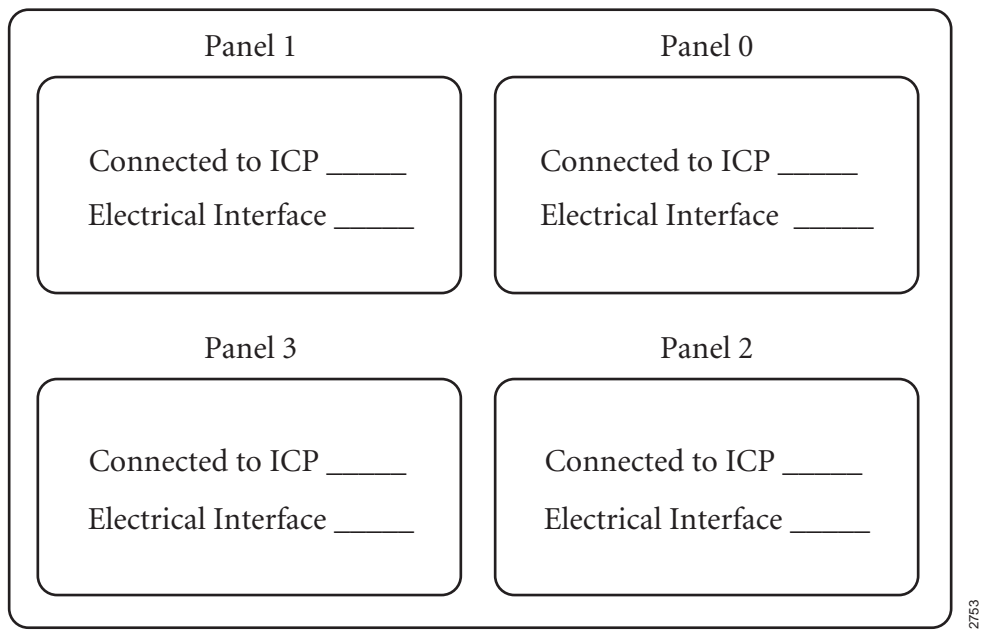

**Figure 4–14:** Freeway 4000 Port Numbering Worksheet

DC 900-1331F **73**

#### <span id="page-73-0"></span>**4.3 Freeway 2000/4000 WAN Cable Connections**

#### **4.3.1 Cabling for Normal Operation**

[Figure 4–15](#page-74-0) shows how to configure cables for Freeway normal operation; each active port on the back of your Freeway is connected to a modem that is part of your WAN. The figure shows two ports connected to a WAN, but in a large Freeway configuration, as many as 64 ports can be connected to a WAN. Also note that the figure shows an 8-port WAN connector panel, but the connections for a 16-port WAN connector panel are similar.

<span id="page-74-0"></span>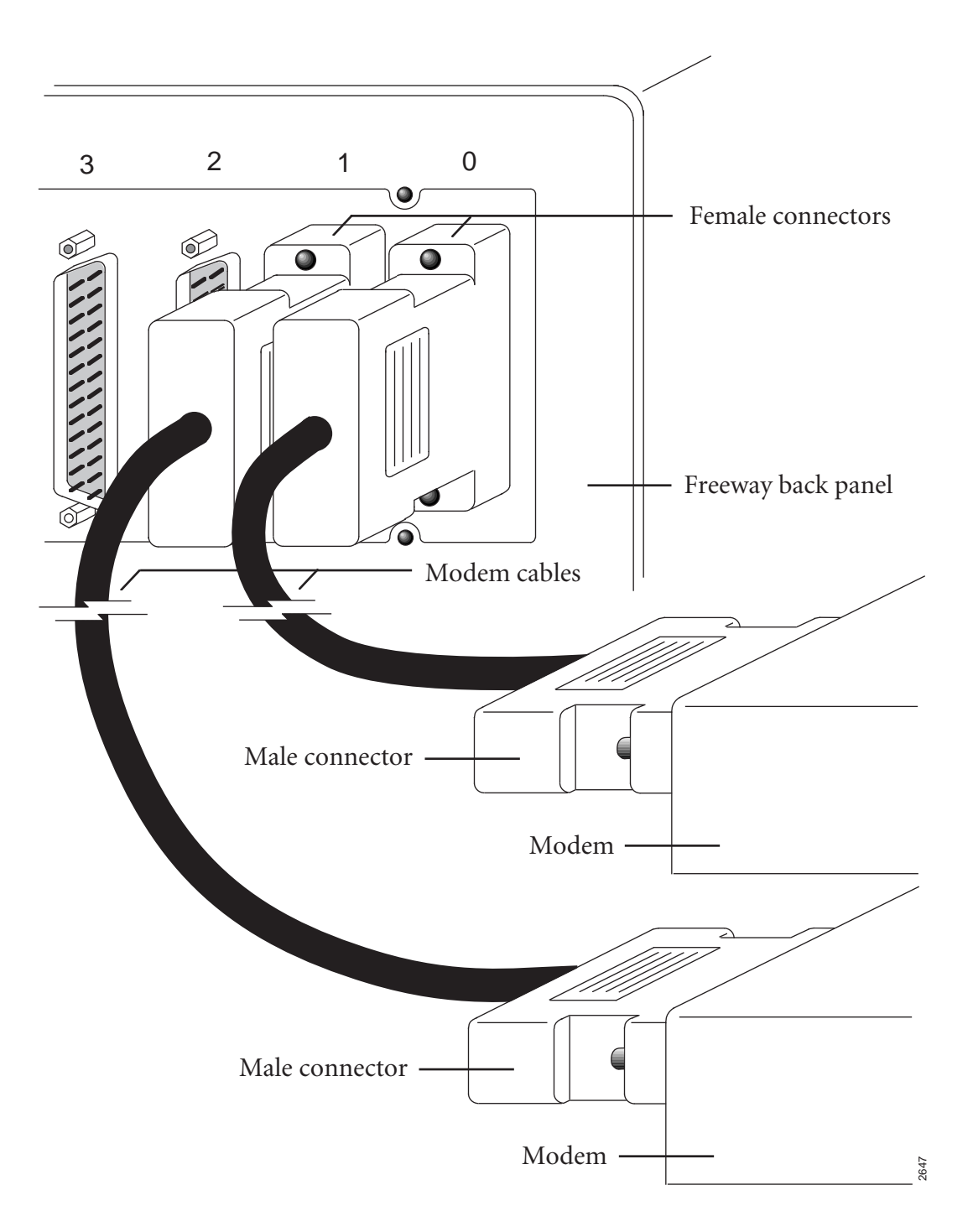

**Figure 4–15:** Normal Cable Configuration

#### <span id="page-75-0"></span>**4.3.2 Cabling for Loopback Tests**

[Figure 4–16](#page-76-0) shows how to configure cables for Freeway loopback testing. The figure shows 8-port WAN connector panels, but the connections for 16-port WAN connector panels are similar.

To configure Freeway for loopback tests, you must have the following:

- a three-headed loopback cable (supplied by Simpact)
- for synchronous/isosynchronous protocols, a synchronous modem (you supply)

Select the first pair of ports to loopback (usually port 0 and port 1 on ICP 0). Refer to [Section 4.1 on page 62](#page-61-0) for a description of Freeway 2000 port numbering or [Section 4.2](#page-65-0) [on page 66](#page-65-0) for a description of Freeway 4000 port numbering. Attach one of the female connectors on the loopback cable to one of the ports you have selected. Attach the other female connector on the loopback cable to the other port you have selected. Attach the male connector on the loopback cable to the modem.

You have now formed a loop between the two ports. Signals travel out of one port, through the loopback cable, and back into the other port. The modem is attached to supply a clock signal.

You can now perform the loopback test for the first pair of ports. For the test procedures, refer to the *[Loopback Test Procedures](#page-10-0)*.

After you have performed the loopback test for the first pair of ports, configure the cables for the second pair of ports and conduct the loopback test again, and so on until you have tested all of the ports. Then configure the cables for normal operation as described in [Section 4.3.1](#page-73-0).

#### **Caution**

Use the loopback cable for testing only, not for normal operation.

<span id="page-76-0"></span>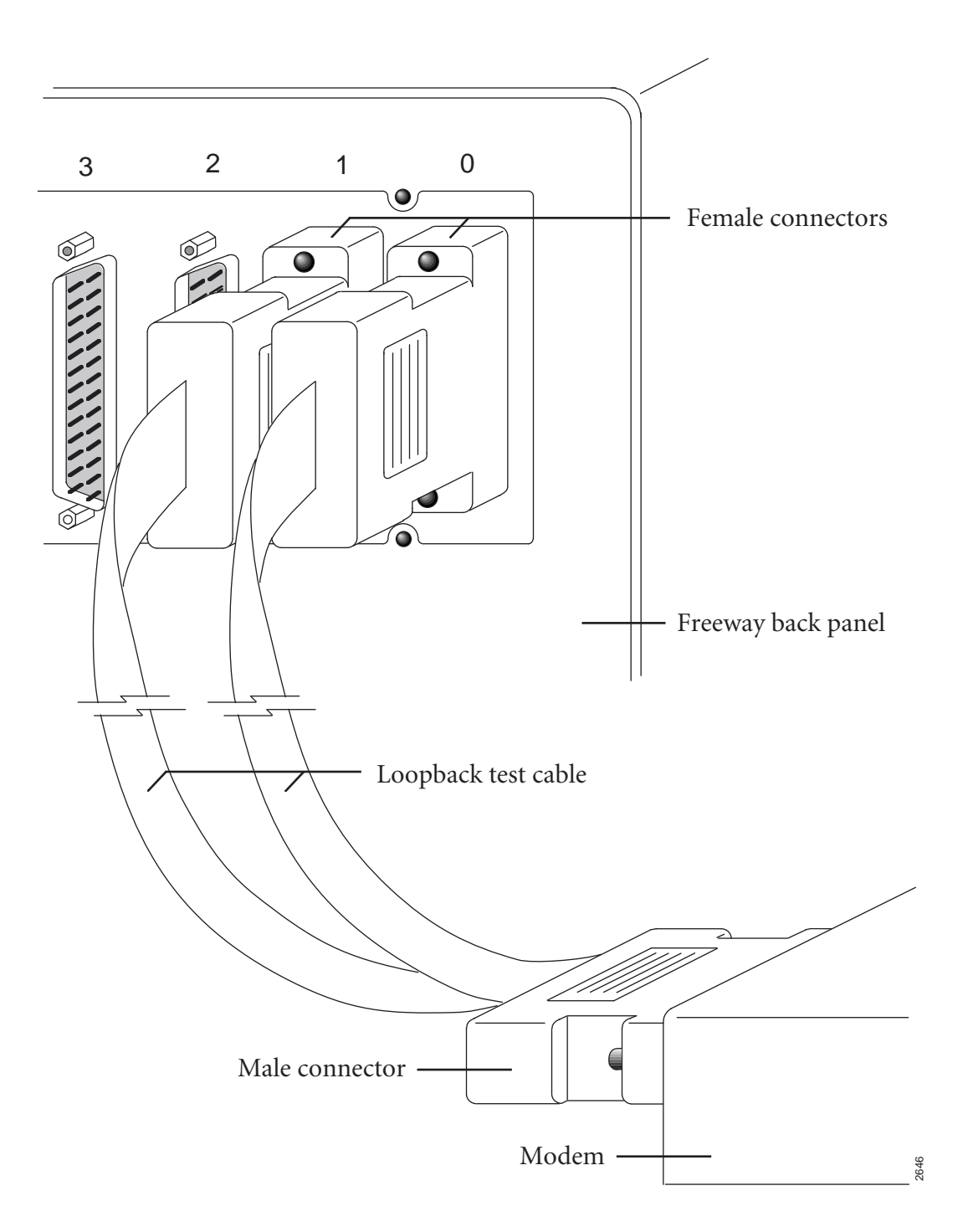

**Figure 4–16:** Loopback Cable Configuration

DC 900-1331F **77**

*Freeway 2000/4000 Hardware Installation Guide*

# <span id="page-78-0"></span>**Appendix**

# **A Remote Consoles**

During installation, you connected a console directly to the Freeway unit ([Step 10 on](#page-42-0) [page 43](#page-42-0)). This is called the local console. There are also two types of remote consoles: LAN-connected and modem-connected. These are described in the following sections.

#### **A.1 LAN-connected Console**

After Freeway is fully operational, you can use any terminal or workstation on the network to communicate with the Freeway server. The LAN-connected console is the usual choice for normal operation and, when possible, for remote diagnostics. Once you are able to use a LAN-connected console, you can disconnect the local console that you connected directly to Freeway. It is needed only during the initial software installation.

To access Freeway through a LAN-connected console, simply use telnet or rlogin to log in to the Freeway server from any terminal or workstation on the network. See the *[Freeway User's Guide](#page-10-0)* for more information.

#### **A.2 Modem-connected Console**

The primary purpose of this type of console is to allow your Simpact customer representative to perform remote diagnostics. To prepare Freeway for operation by a modem-connected console, you must connect a modem to the Freeway unit. Freeway supports any modem that operates at asynchronous 9600 bits per second.

<span id="page-79-0"></span>If you have a Freeway with an MVME 162 CPU, use a standard EIA-232, 25-pin straight-through (non-nulling) cable. Connect the female end of the cable to the male connector labeled "modem connector" on the back panel (see [Figure 2–4 on page 38\)](#page-37-0). Connect the male end of the cable to the modem.

If you have a Freeway with an MVME 2600 CPU, use an EIA-232, 9-pin-to-25-pin straight-through (non-nulling) cable. Connect the 9-pin female end of the cable to the male connector labeled COM 1 on the front panel (see [Figure 2–3 on page 36\)](#page-35-0). Connect the 25-pin male end of the cable to the modem.

Connect a telephone line to the modem and give the telephone number to your service representative. The terminal that accesses the modem must be configured for 9600 bits per second. You can either supply your own modem and cable or you can order a Customer Support Kit from Simpact that includes these items. Contact your Simpact sales representative for details.

For security reasons, you may want to disconnect the telephone line from the modem when the modem-connected console is not in use.

#### **A.3 Using Two Consoles**

Two consoles can be connected to Freeway at the same time; for example, a local console and a modem-connected console.

#### **Note**

If a local console and a modem-connected console are used, entries cannot be made on the two consoles at the same time. Simultaneous entries will not harm the equipment, but the results will be unpredictable. Therefore, when two consoles are in use, it is recommended that the console operators keep in touch by talking on the telephone. The operators can then coordinate the timing of their entries to avoid making them at the same time.

# **Index**

#### **A**

Adapter MAU [41](#page-40-0) [Attachment Unit Interface, see AUI](#page-40-0) Audience [9](#page-8-0) AUI connector [41](#page-40-0) slidelock [42](#page-41-0) Autoboot selection [51](#page-50-0)

#### **B**

Back panel [37](#page-36-0) Back panel diagram AUI connector [38](#page-37-0) RJ-45 connector [38](#page-37-0) Boot device [51](#page-50-0) Boot parameters [47](#page-46-0), [50](#page-49-0) autoboot selection [51](#page-50-0) boot device [51](#page-50-0) boot server Inet address [52](#page-51-0) boot server name [52](#page-51-0) configuration file name [52](#page-51-0) flags [51](#page-50-0) for your system [57](#page-56-0) Freeway Inet address [52](#page-51-0) Freeway server name [51](#page-50-0) Freeway subnet mask [52](#page-51-0) FTP password [51](#page-50-0) FTP user name [51](#page-50-0) gateway Inet interface [52](#page-51-0) how to edit [50](#page-49-0) indicator [56](#page-55-0) pre-configuration steps [47](#page-46-0) processor number [51](#page-50-0) secondary network interface [52](#page-51-0) system boot directory [52](#page-51-0)

system boot file name [52](#page-51-0) Boot server Inet address [52](#page-51-0) Boot server name [52](#page-51-0) Booting Freeway initial system boot [54](#page-53-0) reset action selection [53](#page-52-0)

#### **C**

Cable connections loopback Freeway 2000 [76](#page-75-0) Freeway 4000 [76](#page-75-0) normal operation Freeway 2000 [74](#page-73-0) Freeway 4000 [74](#page-73-0) CE marking, Freeway 2000 [22](#page-21-0) CE marking, Freeway 4000 [26](#page-25-0) Certifications EC declaration of conformity Freeway 2000 [22](#page-21-0) Freeway 4000 [26](#page-25-0) Configuration boot parameters [47](#page-46-0) Configuration file name [52](#page-51-0) Connector AUI [41](#page-40-0) Console [43](#page-42-0) configuration [44](#page-43-0) LAN-connected [79](#page-78-0) local [79](#page-78-0) modem-connected [79](#page-78-0) remote [79](#page-78-0) using two consoles [80](#page-79-0) Customer support [13](#page-12-0)

DC 900-1331F **81**

#### **D**

Diagnostic LEDs [48](#page-47-0) Diagnostics indicators power-on/reset [56](#page-55-0) Documents reference [10](#page-9-0) Download indicator [56](#page-55-0)

#### **E**

EC Declaration of Conformity, Freeway 2000 [22](#page-21-0) EC Declaration of Conformity, Freeway 4000 [26](#page-25-0) Environmental standards [31](#page-30-0) Equipment provided by Simpact [32](#page-31-0) Equipment you must supply [33](#page-32-0)

#### **F**

Flags [51](#page-50-0) Freeway Inet address [52](#page-51-0) Freeway server name [51](#page-50-0) Freeway subnet mask [52](#page-51-0) Front panel [34](#page-33-0) Front panel diagram [34](#page-33-0) Front panel LEDs diagram [56](#page-55-0) FTP password [51](#page-50-0) FTP user name [51](#page-50-0)

**G** Gateway Inet interface [52](#page-51-0)

#### **H**

Hardware installation [31](#page-30-0) History of revisions [13](#page-12-0)

#### **I**

Initialization indicator [56](#page-55-0) Installation customization [29](#page-28-0) hardware [31](#page-30-0) software [29](#page-28-0) summary [29](#page-28-0) Interactive menu [49](#page-48-0), [54](#page-53-0)

## **L**

LAN connections [41](#page-40-0) LAN-connected console [79](#page-78-0) LED descriptions Freeway 2000 Boot parameters indicator [56](#page-55-0) power-on/reset diagnostics [56](#page-55-0) system download indicator [56](#page-55-0) system initialization indicator [56](#page-55-0) Freeway 4000 Boot parameters indicator [56](#page-55-0) power-on/reset diagnostics [56](#page-55-0) system download indicator [56](#page-55-0) system initialization indicator [56](#page-55-0) LEDs diagnostic [48](#page-47-0) Loopback cable connections Freeway 2000 [76](#page-75-0) Freeway 4000 [76](#page-75-0) Loopback test [29](#page-28-0), [58](#page-57-0) modem [33](#page-32-0)

#### **M**

Main menu [49](#page-48-0) MAU adapter [41](#page-40-0) [Medium attachment unit, see MAU](#page-40-0) Menus interactive menu [49](#page-48-0), [54](#page-53-0) main menu [49](#page-48-0) Modem for loopback testing [33](#page-32-0) Modem-connected console [79](#page-78-0) MVME 162 [12](#page-11-0) MVME 2600 [12](#page-11-0)

#### **N**

Normal cable connections Freeway 2000 [74](#page-73-0) Freeway 4000 [74](#page-73-0)

#### **P**

Port numbering, WAN Freeway 2000 [62](#page-61-0) Processor number [51](#page-50-0) Product

*Index*

support [13](#page-12-0)

#### **R**

Reference documents [10](#page-9-0) Reset action on boot [53](#page-52-0) Revision history [13](#page-12-0) rlogin [79](#page-78-0)

#### **S**

Safety precautions [15](#page-14-0) Secondary network interface [52](#page-51-0) Software installation [29](#page-28-0) Support, product [13](#page-12-0) System boot directory [52](#page-51-0) System boot file name [52](#page-51-0)

#### **T**

Technical support [13](#page-12-0) telnet [79](#page-78-0) Testing loopback [29](#page-28-0), [58](#page-57-0) modem required [33](#page-32-0)

#### **V**

Voltage changing [40](#page-39-0)

#### **W**

WAN connections [43](#page-42-0) WAN port numbering Freeway 2000 [62](#page-61-0) Freeway 4000 [66](#page-65-0)

*Freeway 2000/4000 Hardware Installation Guide*

SIMPACT

*Freeway 2000/4000 Hardware Installation Guide* **DC 900-1331F**

### **Customer Report Form**

We are constantly improving our products. If you have suggestions or problems you would like to report regarding the hardware, software or documentation, please complete this form and mail it to Simpact at 9210 Sky Park Court, San Diego, CA 92123, or fax it to (858)560-2838.

If you are reporting errors in the documentation, please enter the section and page number.

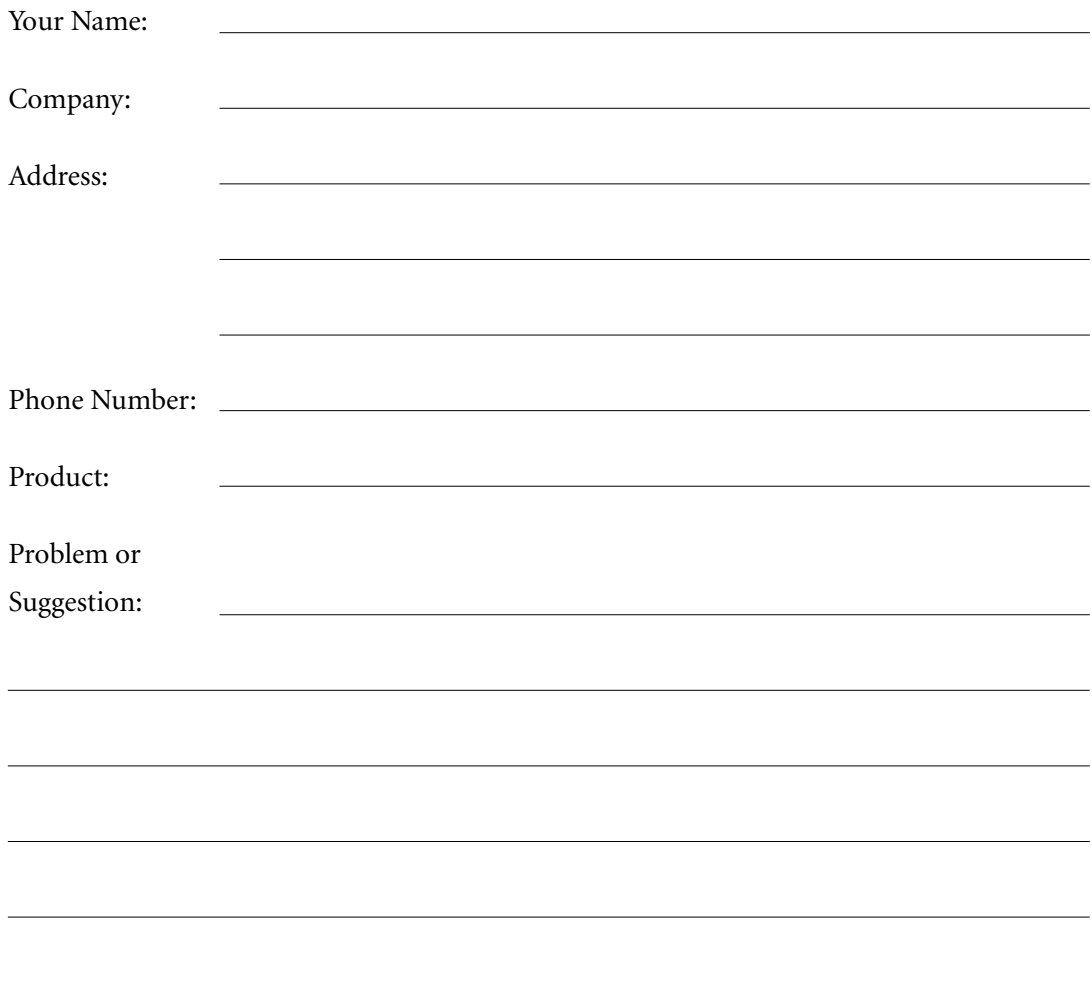

Simpact, Inc. Customer Service 9210 Sky Park Court San Diego, CA 92123